**Publication Number** GC34-4041-0

Interactive System Productivity Facility<br>(ISPF) and ISPF/Program<br>Development Facility (PDF) Version 2

**General Information** 

# **MVS/Extended Architecture**

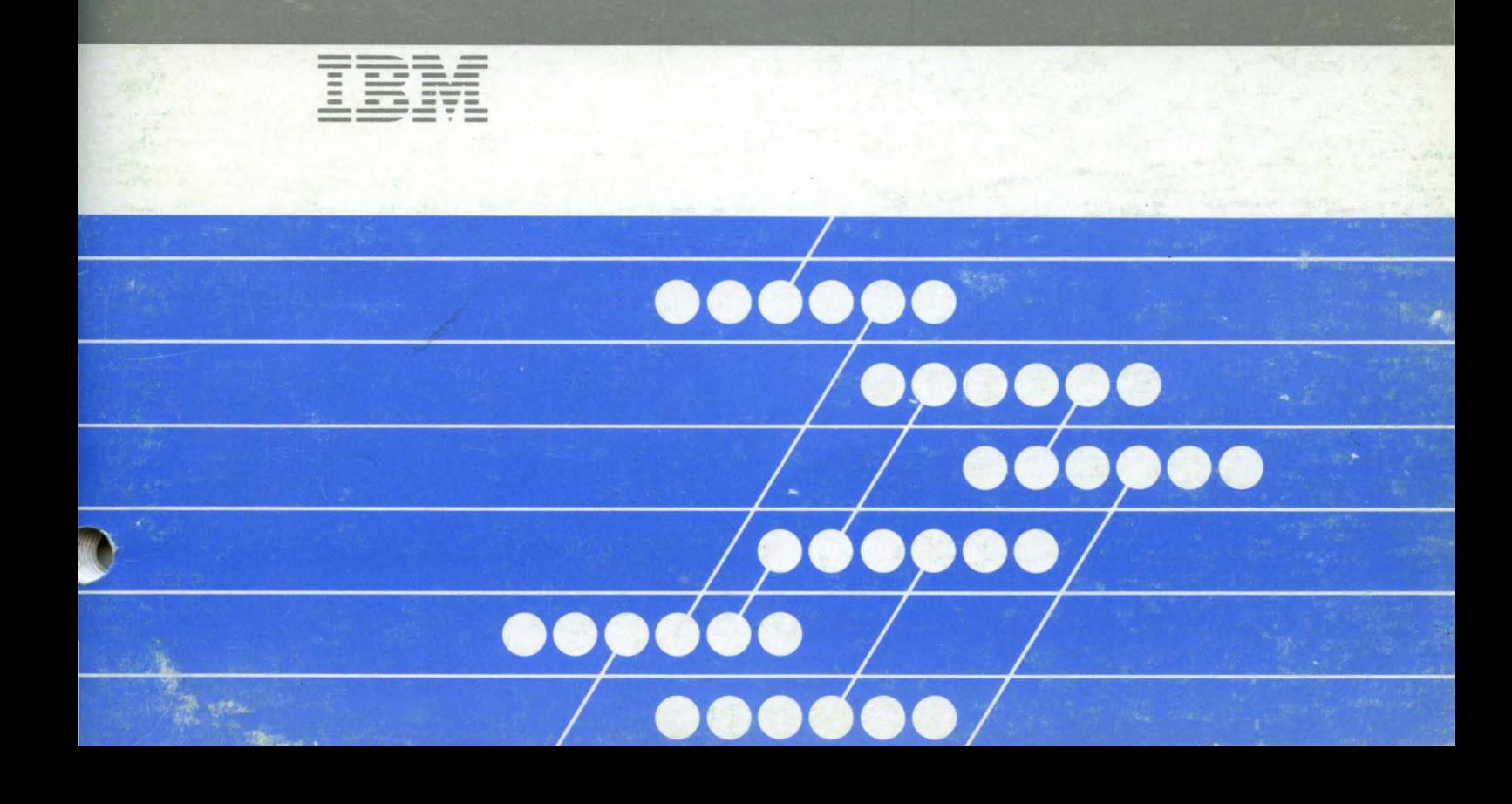

**Interactive System Productivity Facility (ISPF) and ISPF/Program Development Facility (PDF) Version 2** 

**General Information** 

**MVS/Extended Architecture** 

Publ ication Number GC34-404 1-0

File Number 5370/4300-39

Program Numbers 5665-317 5665-319

#### **First Edition (December 1984)**

This is a new manual and supports ISPF for MVS/XA and MVS/370. You should use this manual if you have ISPF with an MVS/XA environment or if you are using APL2 with ISPF in either an NVS/370 or MVS/XA environment. This manual is a revision of, but does not obsolete, GC34-2136-0 for ISPF/MVS. Changes or additions to the text and illustrations are indicated by a vertical line to the left of the change or addition.

This edition applies to version 2, release 1, modification 2 of the Interactive System Productivity Facility (ISPF) Program Product, (Program Number 5665-319) and to the ISPF/Program Development Facility (ISPF/PDF or PDF) Program Product (Program Number 5665-317) for use with OS/VS2 NVS Release 3.8 or MVS/SP Release 1.1.1 and to all subsequent releases until otherwise indicated by new editions or technical newsletters.

Changes are made periodically to the information herein; before using this publication in connection with the operation of IBN systems, consult the latest IBM System/370 and 4300 Processors Bibliography, GC20-0001, for the editions that are applicable and current.

It is possible that this material may contain reference to, or information about, IBM products (machines and programs), programming, or services that are not announced in your country. Such references or information must not be construed to mean that IBN intends to announce such IBM products, programming, or services in your country.

Publications are not stocked at the address given below. Requests for copies of IBM publications should be made to your IBM representative or to the IBM branch office serving your locality.

A form for reader's comments is provided at the back of this publication. If the form has been removed, comments may be addressed to IBM Corporation, Dept. T46, P. O. Box 60000, Cary, North Carolina, 27511. IBN may use or distribute any of the information you supply in any way it believes appropriate without incurring any obligation whatever. You may, of course, continue to use the information you supply.

© Copyright International Business Machines Corporation 1984

# **PREFACE**

This manual provides an overview and initial planning information for two related program products: the Interactive System Productivity Facility (ISPF) and the ISPF/Program Development Facility (ISPF/PDF, or PDF) .

These program products are designed to increase user productivity in the development of applications on display terminals. There is special emphasis on the development and use of interactive applications, called dialogs. The dialog management functions are contained in ISPF and the program development capabilities are contained in PDF.

The manual covers the following topics:

- **Introduction** describes the purposes of the products and shows the operating environment.
- **Dialog Management** describes the concepts and facilities of the ISPF Program Product.
- **Program Development** describes the concepts and facilities of the PDF Program Product.
- **Planning** describes the system requirements, responsibilities of the customer, and related publications.
- **Summary** describes the testing period, license, program services, warranty, and the availability for ISPF and ISPF/PDF.
- **New ISPF Functions** lists the new capabilities provided in ISPF Version 2.
- **New PDF Functions** lists the new capabilities provided in ISPF/PDF Version 2.
- **Example of an ISPF Dialog** shows how a fairly simple interactive application could be developed using ISPF, with the functions written as an MVS/TSO CLlST.
- **Example of a PDF Session** shows a brief scenario of program development by a user at a terminal.
- **Glossary** defines a number of terms that apply to these program products.

This publication is intended for installation managers and technical personnel who need basic information about ISPF and PDF. For publications containing additional information, see Chapter 4, "Planning" on page 41.

iv ISPF General Information

 $\hat{\boldsymbol{\beta}}$ 

 $\sim 10$ 

 $\sim 10$ 

# **CONTENTS**

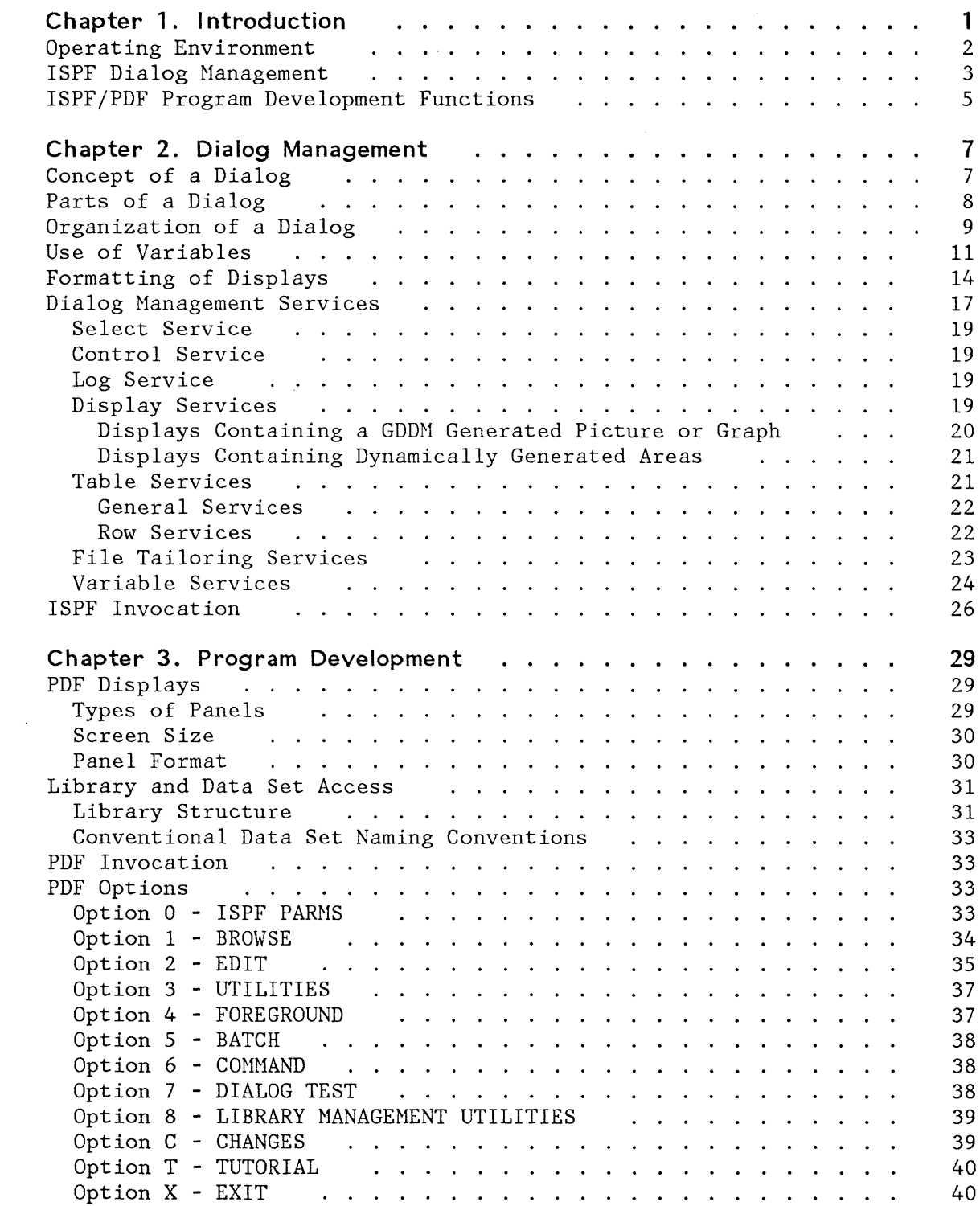

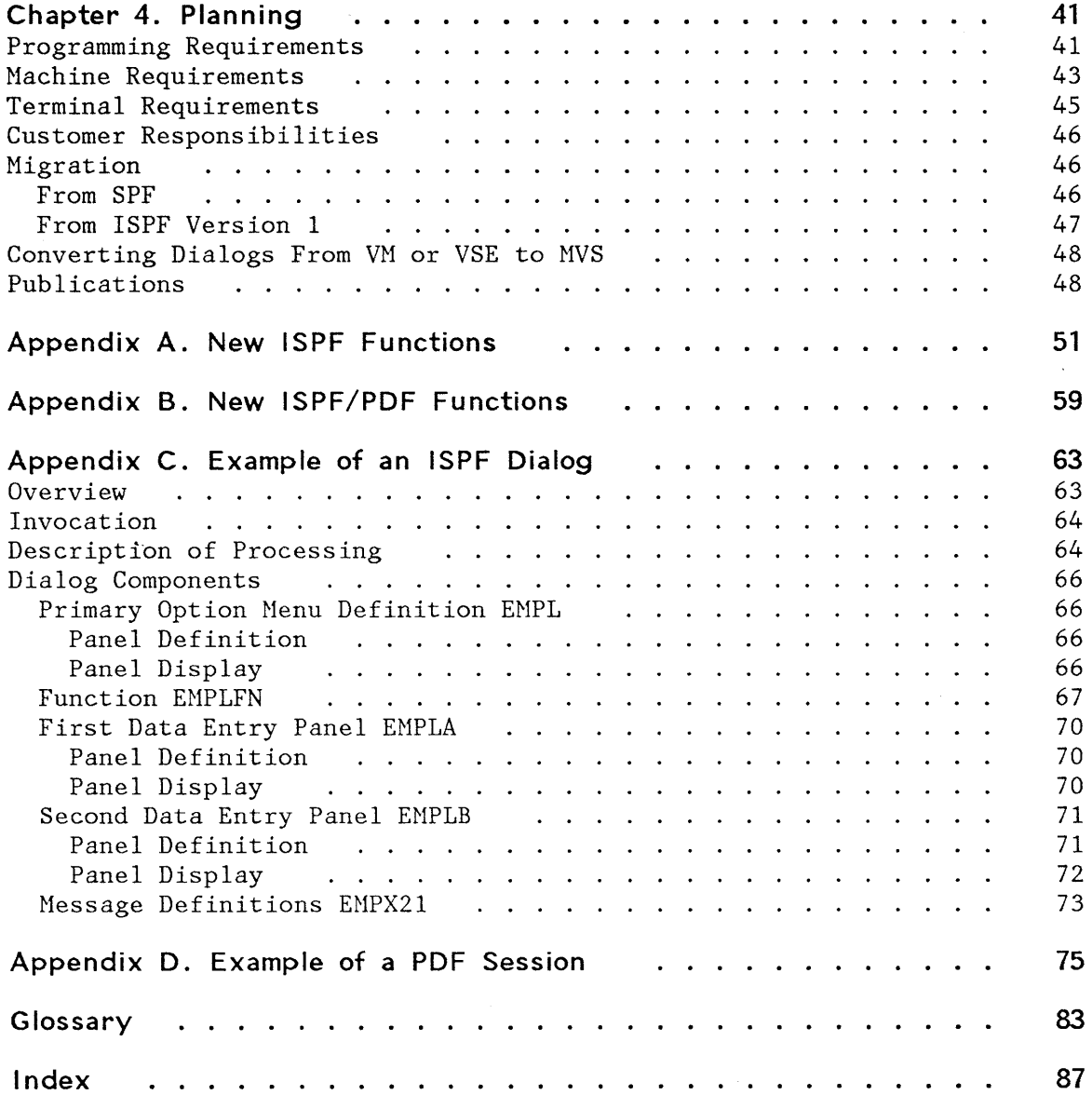

 $\label{eq:2} \frac{1}{\sqrt{2}}\sum_{i=1}^n\frac{1}{\sqrt{2}}\sum_{i=1}^n\frac{1}{\sqrt{2}}\sum_{i=1}^n\frac{1}{\sqrt{2}}\sum_{i=1}^n\frac{1}{\sqrt{2}}\sum_{i=1}^n\frac{1}{\sqrt{2}}\sum_{i=1}^n\frac{1}{\sqrt{2}}\sum_{i=1}^n\frac{1}{\sqrt{2}}\sum_{i=1}^n\frac{1}{\sqrt{2}}\sum_{i=1}^n\frac{1}{\sqrt{2}}\sum_{i=1}^n\frac{1}{\sqrt{2}}\sum_{i=1}^n\frac{1$ 

# **FIGURES**

 $\sim 10$ 

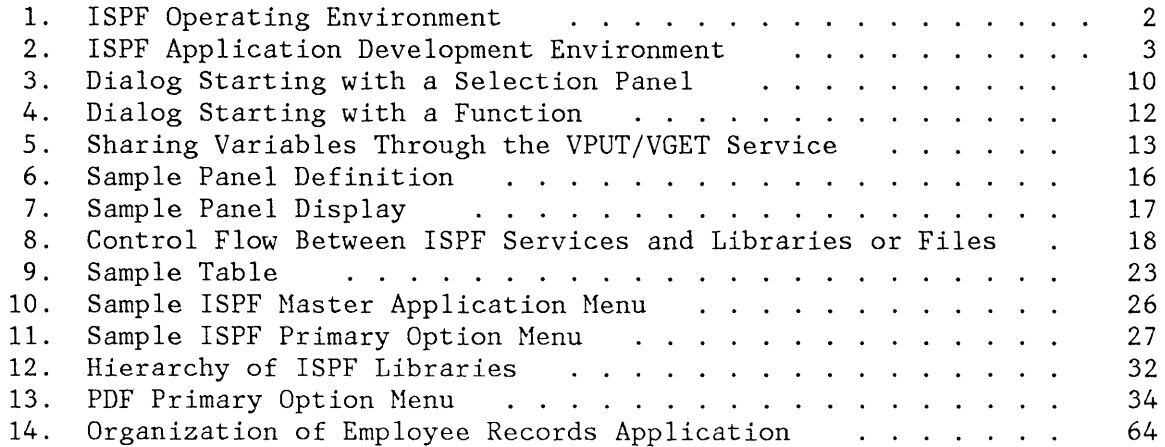

 $\sim$ 

viii ISPF General Information

 $\mathcal{L}^{\text{max}}_{\text{max}}$ 

 $\mathcal{A}^{\mathcal{A}}$ 

 $\sim 10^{-1}$ 

# **CHAPTER 1. INTRODUCTION**

The Interactive System Productivity Facility (ISPF) and the ISPF/Program Development Facility (ISPF/PDF, or PDF) are related IBM program products. Together, they are designed to increase user productivity in the development of applications by taking advantage of the features of display terminals. They contain special functions for the development and use of interactive applications **(dialogs).** Specifically:

- ISPF is a dialog manager that provides control of, and services for, interactive applications.
- PDF is a facility that aids in the development of various types of applications, including dialogs. It uses display terminals in an interactive environment to assist with many programming tasks.

A dialog is a "conversation" between a person (using a full screen terminal) and a computer (executing a program). The user communicates with the application by entering information in response to inquiries (prompts) presented on the screen by the application. Responding to the user's input, the application may invoke a routine, file the user's input in a data base, display information from a data base, or take some other action. After each interaction, the application prompts the user to enter information. The process is repeated until the user ends the dialog.

Capabilities added to ISPF and PDF in Version 2 of these products are listed in Appendix A, "New ISPF Functions" and Appendix B, "New ISPF/PDF Functions." Except as noted in "Migration" on page 46, dialogs that run under ISPF Version 1 will run under Version 2 without change.

#### **OPERATING ENVIRONMENT**

Figure 1 shows the ISPF operating environment. The ISPF dialog manager is, conceptually, an environment-independent extension of the host operating environment. ISPF is the base product for PDF and for other interactive applications, or dialogs. PDF, on the other hand, is itself a dialog and runs with the control and services of ISPF. In the figure, User Application A is using PDF facilities, such as EDIT, BROWSE, or library access services.

PDF and other dialogs have access not only to the services provided by ISPF, but also to those provided by the host operating system.

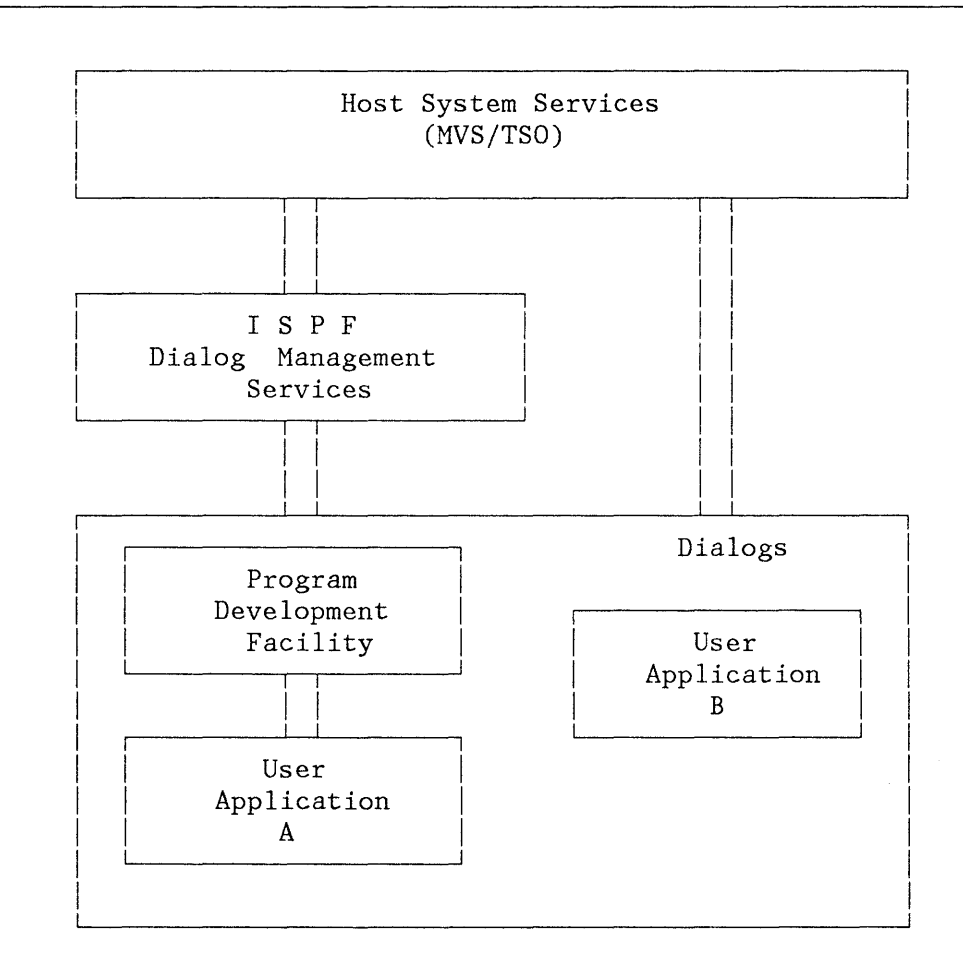

Figure 1. ISPF Operating Environment

Figure 2 shows the ISPF application development environment when PDF is used to develop and test a user application dialog.

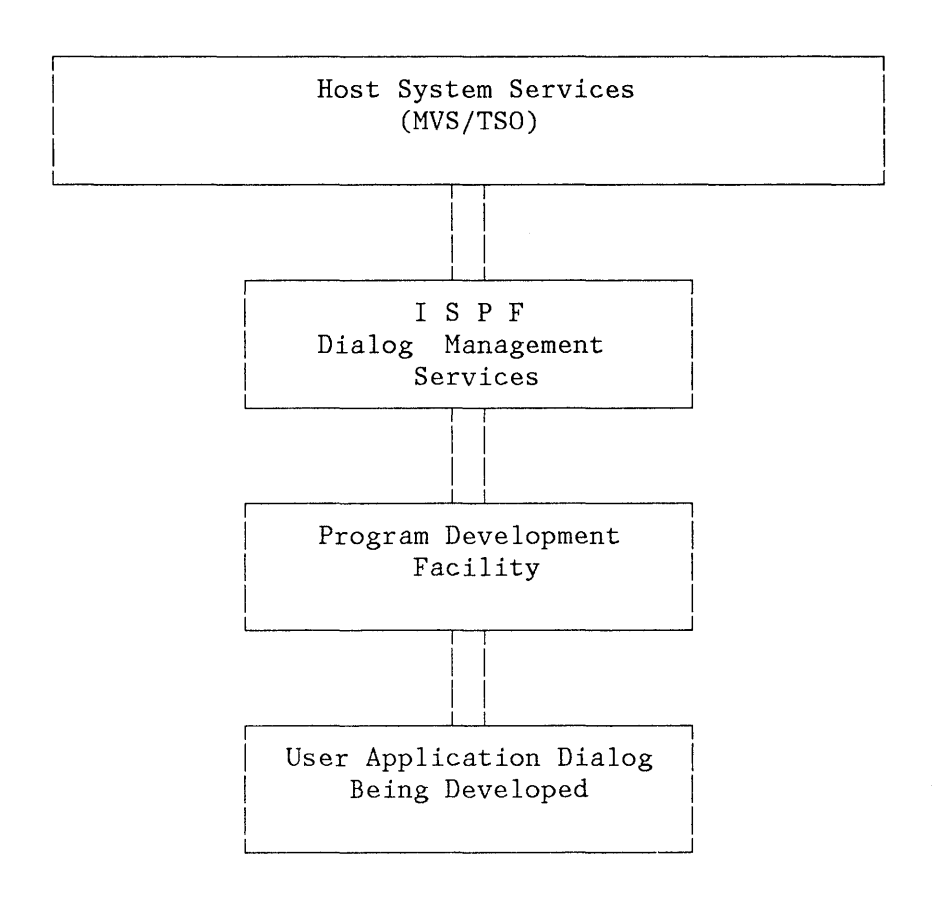

Figure 2. ISPF Application Development Environment

#### **ISPF DIALOG MANAGEMENT**

ISPF allows for a wide variety of dialog organizations (see "Organization of a Dialog" in Chapter 2). A dialog managed by ISPF consists primarily of the following items:

- Selection panels (menus), from which the user selects a particular processing option.
- Functions (commands or programs), that perform the requested processing.
- Data entry panels, on which the user supplies additional information needed for the application.

Data display panels, on which the user receives information from the application.

ISPF applications may take the form of a MVS/TSO CLIST or APL2 procedure, or they may be written in a language such as assembler,  $PL/I$ , COBOL, FORTRAN, or PASCAL. See Chapter 4, "Planning" for the program numbers of the compilers that can be used.

One way to create and test ISPF applications is through the related PDF Program Product. This product provides a model facility (in the EDIT option) that simplifies the generation of many of the dialog elements for several languages, and a dialog test facility that helps the developer find problems in the use of ISPF.

When a dialog is invoked, ISPF facilities may be used to:

- **Display a hierarchy of menus** based on user selections.
- **Invoke functions** from menus. These functions may be CLISTs or programs.
- **Communicate with the user** through menus, data entry and data display panels, and messages.
- **Provide online help** and tutorial information.
- **Generate sequential output** to be passed as input to another process; for example, JCL to be submitted as a batch job, or SCRIPT/VS text to be formatted for printing.
- **Maintain user-entered or program-generated data** during this session or from one session to another; for example, ISPF facilities:
	- Define and control user **variables**
	- Build and maintain permanent **tables** of user information
- **Provide split-screen** displays through which the user may partition the display screen into two logical areas or up to four logical areas on a 3290 terminal.
- **Intercept user-entered commands** and take appropriate action based on information contained in command tables.

Version 2 of ISPF includes a number of capabilities not available in Version 1. These capabilities are listed in Appendix A, "New ISPF Functions," and include the following:

• Dialogs may be written as APL2 functions. Dialog services may be executed from the APL2 workspace and APL2 variables may be accessed as the dialog function pool.

- Color and extended highlighting may be specified on panel definitions for use by terminals having those capabilities.
- Displays may be specified for 3290 terminals and may include the capability to fill the entire screen with a single panel or to split the screen vertically as well as horizontally.
- Processing that is to occur in conjunction with the redisplay of a panel may be specified in the )REINIT section, a new section in the panel definition.
- Attributes, specified in the )ATTR section, may be overridden on a field or attribute character basis in the )INIT, )REINIT, or )PROC sections of a panel.
- Table display panels may include statements and attributes available on other types of panels.
- The rows of an existing table may be sorted into a sequence specified by the dialog developer. Later additions to the table may be made so that this sequence is automatically maintained.
- Dialogs may format and display screens using the facilities of the Graphical Data Display Manager (GDDM).
- Dialogs may display panels containing one or more areas that are dynamically generated by the dialog performing the display.

# **ISPF/PDF PROGRAM DEVELOPMENT FUNCTIONS**

PDF is an ISPF dialog that can help increase programmer productivity by simplifying frequently performed programming tasks. PDF may be used by individual programmers, each working on a separate project, or by a group of programmers working on a common project. The significant features include:

- **Multilevel programming library** facilities that allow maintenance and tracking of program segments at different versions or levels.
- **Full-screen, context editing** that allows multiple additions and changes to information on a screen with only one interaction with the host system. The most frequently used editing functions are invoked using simple, one-character commands.
- **Models** that help a user develop dialog panels, messages, functions, file skeletons, and tables.
- **Scrolling** (in any direction) of source data and listings. Also, location of data by character string or line number.
- **Utilities** to specify and maintain libraries and data sets.
- **Interfaces** to standard **language processors** (compilers, assemblers, and linkage editors or loaders). These processors may be invoked as batch jobs and as foreground jobs.
- **Dialog test** facilities that help a user test dialog applications.
- **Documentation preparation assistance** consisting of text editing facilities, and an interface to the Document Composition Facility Program Product.
- **Online tutorial** for instruction and reference. This feature is especially valuable for the new or occasional user.
- **BROWSE, EDIT, and EDIT Recovery services** that may be invoked from user applications.

Version 2 of ISPF/PDF includes a number of capabilities not available in Version 1. These capabilities are listed in Appendix B, "New ISPF/PDF Functions," and include the following:

- A library management facility that controls movement of members between controlled and non-controlled libraries and provides ownership control of members of a controlled ISPF library or a hierarchy of libraries.
- An edit macro language that allows extension of the editing facilities by:
	- Accessing the data being edited
	- Accessing the current cursor position
	- Accessing edit modes and environmental information
	- Accessing external data from a library or data set  $\overline{\phantom{0}}$
	- Invoking any dialog management service directly
- A member parts list that shows, for each specified source program module, the names of the modules it calls or includes and the names of the modules that call or include it. This function may be invoked as either a foreground or background job.
- Library access services that allow access to ISPF libraries, sequential data sets, and partitioned data sets from user applications.

# **CHAPTER 2. DIALOG MANAGEMENT**

ISPF processes interactive applications called **dialogs.** Dialogs are composed of panel and program elements that tell ISPF about paths to be taken by the application, and data elements that supply the information to be presented to the end user of the dialog.

The interface between the end user and the application is a panel or visible display image that conveys information to the user. The user responds to this panel either by supplying data or controlling the flow of the application.

The user may partition the display screen into two "logical" screens (up to four logical screens on the 3290 terminal) at any time during a dialog when a command can be invoked. The logical (split) screens are treated as though they were independent terminals.

In split-screen mode, only one of the logical screens is considered active at any time. The location of the cursor is used to identify which of the screens is active.

Split-screen mode is entered by means of a command or a PF key, and is terminated by ending the application on all but one of the logical screens. The remaining logical screen is then expanded to full screen size.

# **CONCEPT OF A DIALOG**

A dialog is an application that runs under the control of ISPF. A user of a dialog is any person using ISPF and a terminal to process information. (However, an ISPF dialog that does not call for display of information may be run in batch mode.) Typically, a dialog receives requests and data from a user at a terminal and gives an appropriate response. Operations generally provided by interactive applications, and performed while a user is at the terminal, include:

- Identifying processing routines available to the user
- Invoking a requested routine, based on the user's choice
- Prompting the user to enter data
- Waiting for the user to enter the data
- Reading the data into a work area
- Checking the data to verify that it is appropriate for the application
- If the data is not appropriate for the application:
	- Identifying the error to the user
	- Prompting the user to reenter the data and checking the newly entered data for appropriateness
- When the entered data is in the proper form:
	- Obtaining and displaying any information requested by the user and waiting for the user's acknowledgment
	- Processing or storing the user's data for later use and advising the user of the disposition of the data
- Creating sequential output in the form of files or reports
- Providing online documentation, consisting of messages and tutorials, to help the user in processing an application

The developer's task of supplying the above functions is simplified by the use of ISPF.

An example of an ISPF dialog is shown in Appendix C, "Example of an ISPF Dialog."

#### **PARTS OF A DIALOG**

A dialog developer is any person who creates the parts, or elements, of a dialog. The types of elements that make up a dialog are:

• Functions - command procedures or programs that perform processing requested by the user. Functions may invoke ISPF dialog services to display panels and messages, build and maintain tables, generate output files, and control operational modes. Functions are created by the dialog developer.

A developer may use more than one language in a dialog. For example, within a single dialog containing three functions, each function could be written using a different language, such as PL/I, COBOL, and FORTRAN. One (or more) of the functions could be written using a CLIST instead of a programming language.

• Panel definitions - specifications of display images. A panel definition may be a selection panel definition, which controls a display asking the user to choose a processing option; a data entry panel definition, which, controls a display asking the user to enter data; or an information-only panel definition, which controls a display providing information to the user.

Most panels prompt the user for input. The user response may identify which path is to be taken through the dialog, or it may be interpreted as data. Panel definitions are created by the dialog developer.

- Message definitions - Specifications of data that, when displayed, provide special information to the user. A message may confirm that a user-requested action is in progress or completed, or report an error in the user's input. Messages may be directed to the user's terminal and superimposed on the display to which they apply, to a log file, or both. Message definitions are created by the dialog developer.
- File tailoring skeletons (or simply, skeletons) - generalized representations of sequential data that may be customized during dialog execution to produce output files. After a skeleton is processed, the output file may be used to drive other processes. File skeletons are frequently used to produce job files for batch execution. Skeletons are created by the dialog developer.
- Tables - 2-dimensional arrays that contain data. A table may be created as a temporary data repository, or it may be retained across sessions. A retained table may also be shared among several applications. The type and amount of data stored in a table depends upon the nature of the application. Tables are created by dialog processing.

A dialog need not include all types of elements. In particular, tables and skeletons may not be needed, depending upon the type of application.

Panel definitions, message definitions, and skeletons are stored in libraries prior to execution of the dialog. They are created by a dialog developer by editing directly into ISPF panel, message, or skeleton libraries; no compile or preprocessing step is required for their use.

Tables are generated and updated during dialog execution. The organization of each table is specified to ISPF by the functions that use ISPF.

One way to create and test functions and other dialog elements is through the PDF Program Product. PDF provides a model facility that simplifies the generation of many of the dialog elements for several languages, 'and a test facility that helps the dialog developer find problems in his dialog.

## **ORGANIZATION OF A DIALOG**

Dialogs generally begin with the display of a selection panel (a menu) or invocation of a dialog function.

A typical dialog organization, shown in Figure 3, starts with display of a selection panel. This menu has been defined to be a primary option menu. A user may choose an option from the primary option menu that causes either the invocation of a dialog function or the display of

another selection panel. (Selection panels invoked after invocation of<br>the primary option menu are referred to as lower-level menus). Each the primary option menu are referred to as lower-level menus). lower-level menu may also pass control to other functions or display still other lower-level menus. A lower-level menu may also be designated to be a primary option menu. In any case, a RETURN command issued on any panel will cause control to be returned to the next higher primary option menu.

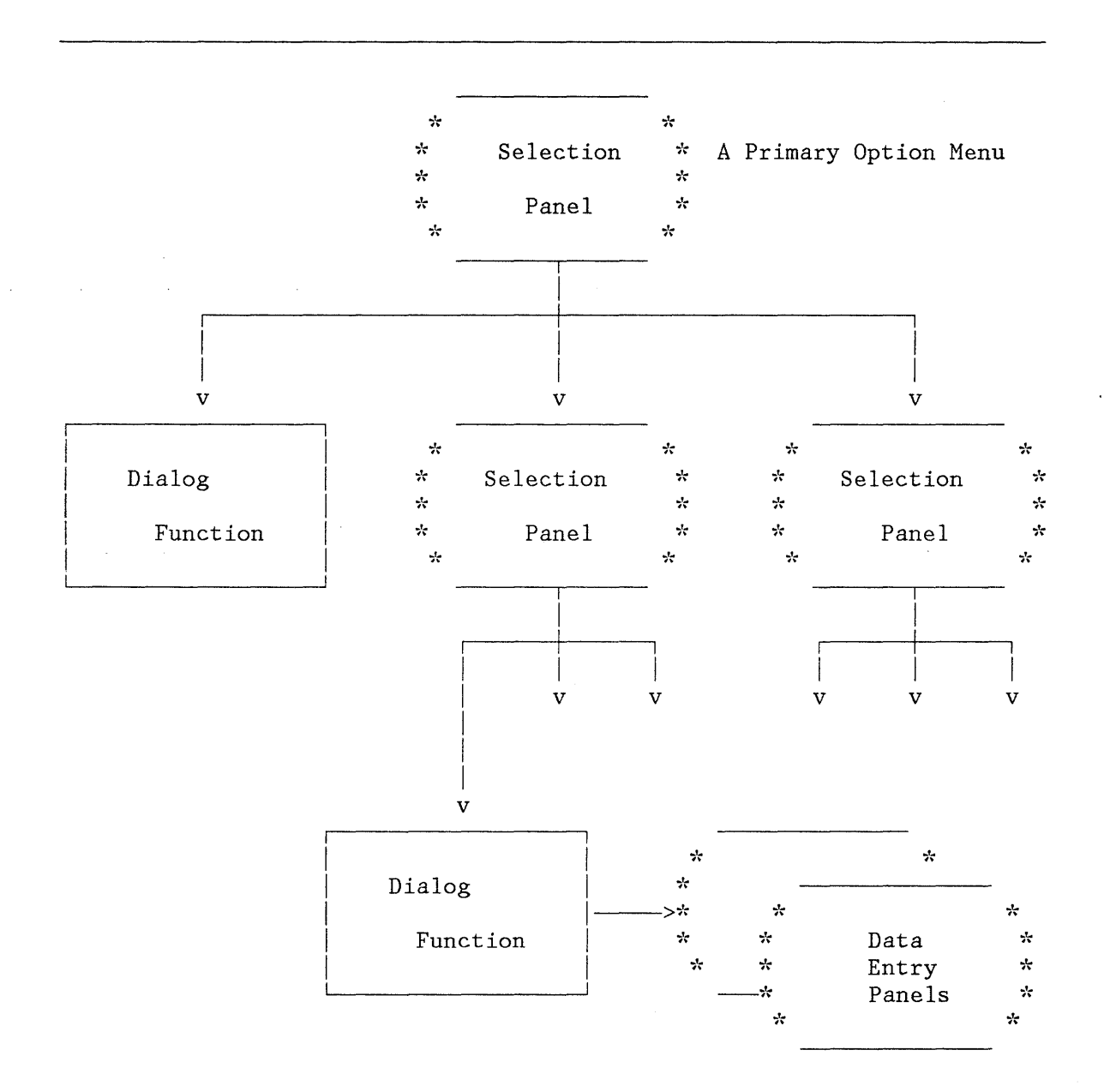

Figure 3. Dialog Starting with a Selection Panel

When a dialog function is in control, it may use any of the dialog services provided by ISPF. When the function completes, and if the

function was invoked from a selection panel, the selection panel is redisplayed. The redisplay of the selection panel provides the opportunity for the user to select another processing option.

A function may be invoked (or selected) from another function. When the selected function completes, control is returned to the function that selected it.

Generally, an EXIT option is provided on a primary option menu. This option, when selected by the user, causes the menu to end. Control is then returned to the function or panel from which the menu was invoked.

Figure 4 shows another dialog. In this dialog, a dialog function is invoked first, before any panels are displayed. The function may perform application-dependent initialization, and display data entry panels to prompt the user for basic information. It may then start the selection process by using the SELECT service to display a selection panel for the application.

As shown, a function may also invoke another function, through the SELECT service, without displaying a panel. This facility provides a convenient way to pass control from a program-coded function to a command-coded function, or vice-versa. The invoked function then starts a lower-level selection panel process, again by using the SELECT service.

#### **USE OF VARIABLES**

The ISPF variable services (see "Variable Services" on page 24) control the definition and use of dialog variables.

Dialog variables are identified to ISPF services either implicitly or explicitly:

- All CLIST and APL2 variables are automatically treated as dialog variables. No special action is required to define them to ISPF. The variables are created dynamically either by the execution of the command procedure or by the ISPF service used by the command procedure.
- Within assembled or compiled programs, variables may be defined either explicitly to ISPF through the use of the VDEFINE service, or implicitly through reference to a variable previously defined on a panel or through VGET.

The VCOPY service may be used to access implicit variables directly from an assembled or compiled program.

When a function variable is created, it is associated with the function that is currently in control and may not be directly referenced by other functions. When the function finishes processing, all of its variables (explicit and implicit) are automatically deleted. When a function invokes a lower-level function through the SELECT service, the lower

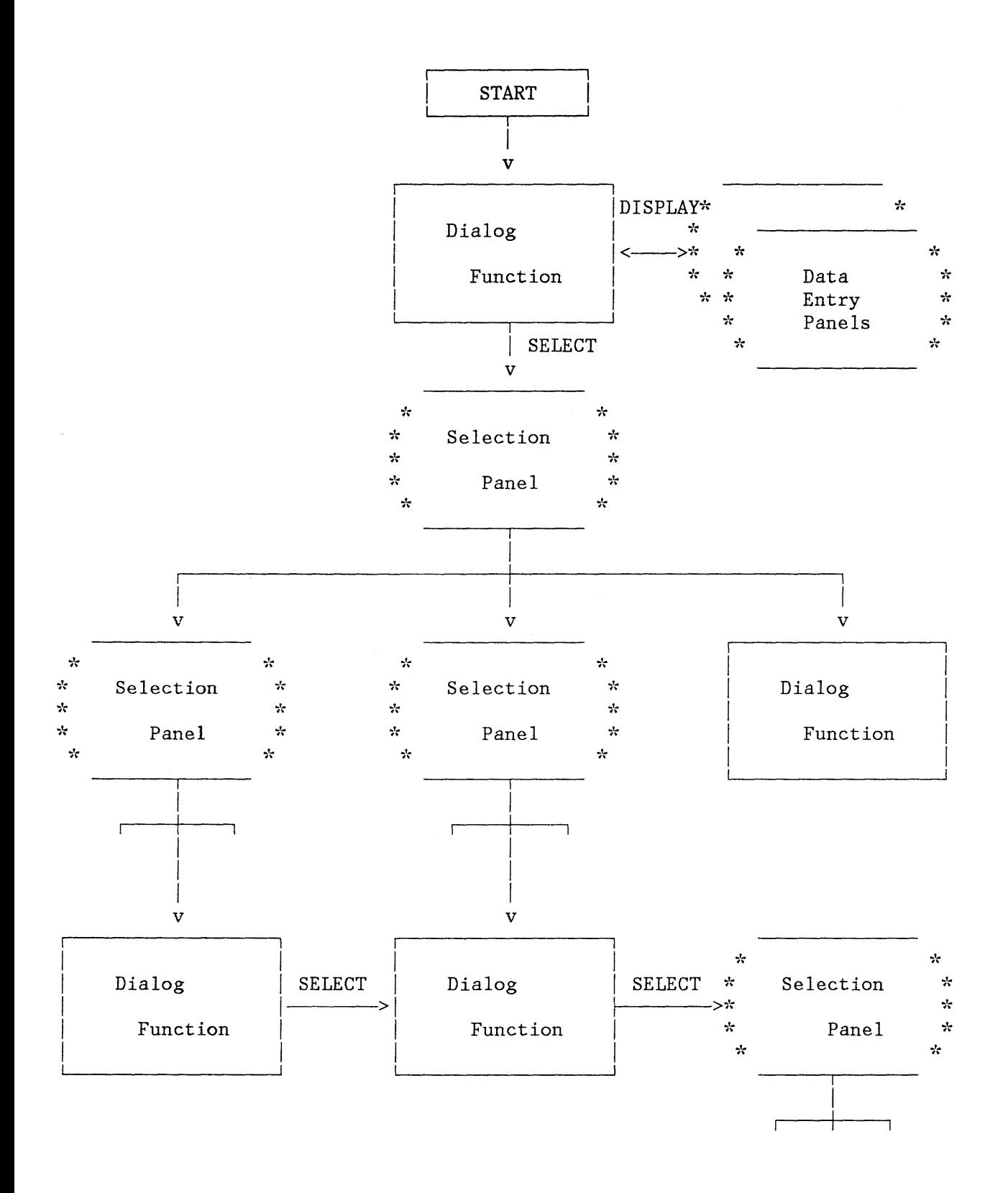

Figure 4. Dialog Starting with a Function

level function has its own set of variables (which may have the same names as variables belonging to other functions). Again, the lower-level function may not access the variables of the invoking function.

As shown in Figure 5, two mechanisms allow sharing of variables between functions:

- Shared variable pool
- Application profile pool

The shared variable pool allows communication of variables between functions that belong to the same application. A function may copy one or more of its variables into the shared pool by means of the VPUT service. Another function may then obtain the current value of the variable by means of the VGET service. These variables are not retained from session to session.

The application profile pool contains variables that are automatically retained from session to session for each user. The VPUT and VGET services are also used to store and retrieve variables into and from the application profile pool.

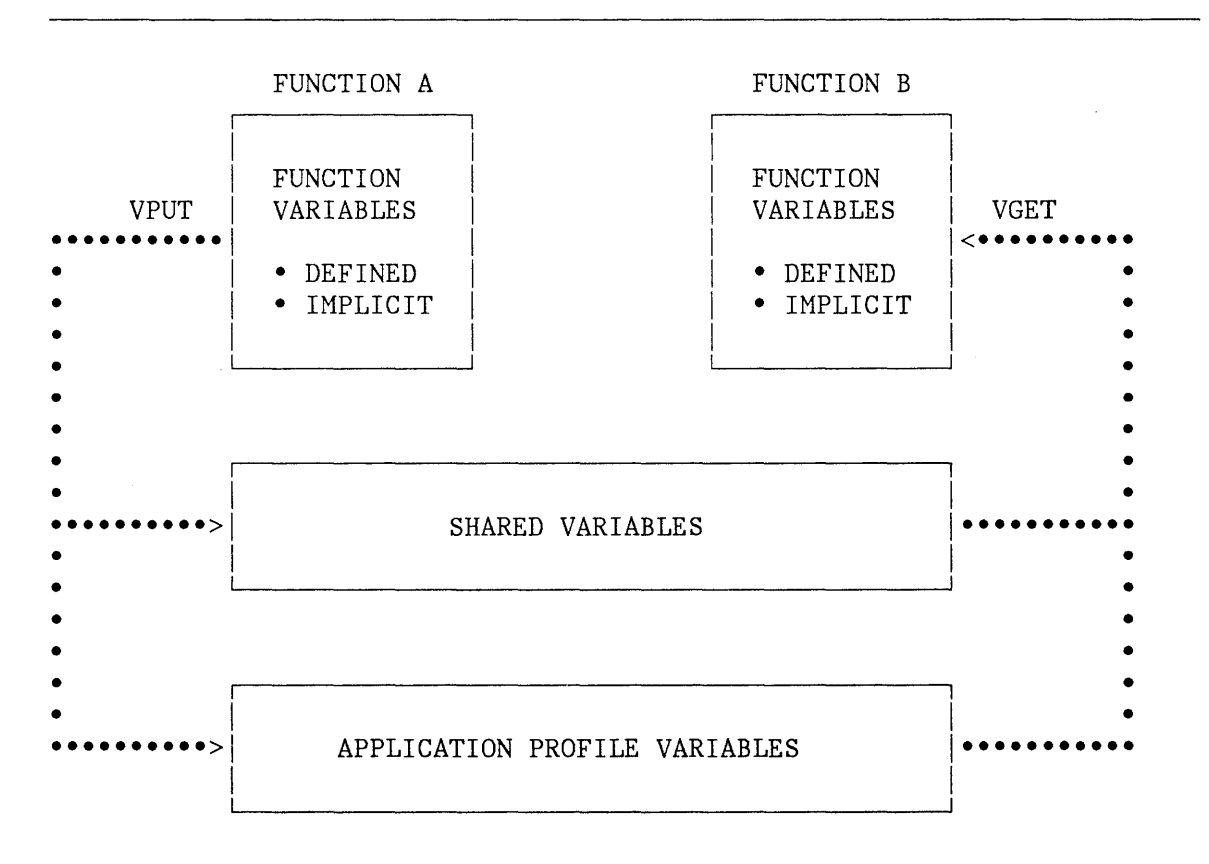

Figure 5. Sharing Variables Through the VPUT/VGET Service

## **FORMATTING OF DISPLAYS**

The ISPF display services (see "Display Services" on page 19) make it easy for programmers to define display images. The following basic concepts are used:

- Display formats are specified by panel definitions that include a "picture" of what the end user will see. This simplifies panel creation and maintenance.
- Messages are specified by message definitions created by the dialog developer. A message is generally superimposed on a panel being viewed by a user.
- Panel and message definitions are maintained in libraries separate from dialog functions. This division permits an installation to custom-tailor the display formats easily and simplifies translation to other languages.
- Panel and message definitions are created and maintained by editing directly into the panel and message libraries; no compile or preprocessing steps are required.
- Panel and message definitions contain a mixture of literal text, which is displayed "as is"; variables, for which the current value is dynamically substituted at the time of display; and control information, which is interpreted by the DISPLAY service.

Panel definitions may contain the following sections:

- Attribute section (optional)  $-$  defines the special characters that will be used in the body of the panel definition to represent attribute (start of field) bytes. This section, if included, may override the default attribute definitions. Typically, this section is used to define additional attribute characters.
- Body (required)  $-$  defines the format of the panel as seen by the user (the picture section of the panel), and defines the names of any variable fields used on the panel.
- Model section (table display panels only)  $-$  defines the format of each line of scrollable data. This section is required for table display panels, and is invalid for other types of panels.
- Initialization section (optional)  $-$  specifies the processing that is to occur prior to displaying the panel. Typically, this section defines how any variables are to be initialized.
- Reinitialization section (optional)  $-$  specifies processing that is to occur prior to the redisplay of a panel.
- Processing section (optional)  $-$  specifies the processing that is to occur after the panel has been displayed. Typically, this section defines how variables are to be verified and translated.

A sample panel definition is shown in Figure 6 (another example is shown in Appendix C). It has no attribute section, and simply uses the following default attribute characters:

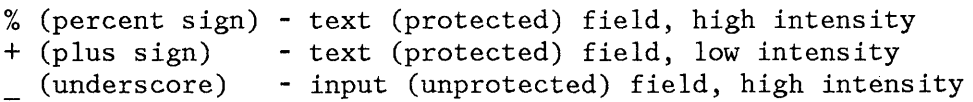

Each text attribute character  $(% f)$  or +) is followed by the information to be displayed. Substitutable variables, consisting of a dialog variable name preceded by an ampersand  $(\&)$ , may be included in the text. Each input attribute character ( ) is followed immediately by a dialog variable name, with no intervening ampersand. The field ends with a plus sign (+), which indicates the maximum length of the input variable.

The panel body section extends to the ")INIT" header statement, which starts the initialization section. The initialization section in this example establishes PERS032 as the name of the related help panel (in the event that the user requests help while viewing the panel) and sets the initial cursor position to the TYPECHG field.

After the user enters information, the data in each panel input field is automatically saved in the corresponding dialog variable. Then the processing section of the panel definition, beginning with the ")PROC" header statement, is executed. In this example, the processing section contains VER statements to verify that information entered by the user meets the following criteria:

- Type of change is NEW, UPDATE, or DELETE. The verification keyword LIST indicates that the value entered must either be blank or match one of the items in the list that follows the keyword.
- Last name, first name, and initial fields contain all alphabetic characters.
- Area code field contains all numeric characters.
- Phone number consists of three numeric characters, followed by a hyphen, followed by four numeric characters. The verification keyword PICT indicates that the value entered must contain characters that match the corresponding type of character in the picture string.

If any verification check fails, a message is automatically displayed and the user is given an opportunity to correct the error. The first VER statement explicitly designates the message id (EMPX201) to be displayed. For the other VER statements, an appropriate default message is displayed. When the user corrects the error, the variables are again stored and the processing section re-executed.

```
%----------------------- EMPLOYEE RECORDS ------------------------
\%COMMAND ==> ZCMD
%EMPLOYEE SERIAL: &EMPSER 
+ TYPE OF CHANGE%===> TYPECHG + (NEW, UPDATE, OR DELETE) 
+ EMPLOYEE NAME:<br>+ LAST %===>
+ LAST %===>_LNAME +<br>+ FIRST %===> FNAME +
+ FIRST %===>_FNAME<br>+ INITIAL%===>_I+
      INTIAL% ==-> I++ HOME ADDRESS: 
+ LINE 1 %===>_ADDR1 +<br>+ LINE 2 %===> ADDR2 +
+ LINE 2 %===> ADDR2 + 
+ LINE 3 %===>_ADDR3<br>+ LINE 4 %===> ADDR4
      \text{LINE} \, 4 \, \text{\%} \text{=} \text{=} \text{ADDR4} ++ HOME PHONE: 
+ AREA CODE %===>_PHA+<br>+ LOCAL NUMBER%===> PHNUM
      + LOCAL NUMBER%===> PHNUM + 
)INIT 
  .HELP = PERS032.CURSOR = TYPECHG 
)PROC 
  VER (&TYPECHG,LIST,NEW,UPDATE,DELETE,MSG=EMPX201) 
  VER (&LNAME,ALPHA) 
  VER (&FNAME,ALPHA) 
  VER (&I,ALPHA) 
  VER (&PHA,NUM) 
  VER (&PHNUM,PICT, 'NNN-NNNN') 
)END
```

```
Figure 6. Sample Panel Definition
```
 $\bar{\beta}$ 

Figure 7 shows how the panel would look when displayed, and after a user had entered a name and address and telephone number.

**-----------------------** EHPLOYEE RECORDS **------------------------**  $COMMAND$  ===> EMPLOYEE SERIAL: 123456 TYPE OF CHANGE ===> NEW (NEW, UPDATE, OR DELETE) EHPLOYEE NANE:  $LAST$   $==>$  THOMPSON FIRST ===> FRANK INITIAL  $==$ > T HOME ADDRESS: LINE 1 ===> 15 ORGAN HILL ROAD LINE 2 ===> APARTHENT C LINE 3 ===> NEW HACKENSACK LINE 4  $==>$  NEW YORK 12601 HOME PHONE: AREA CODE  $==> 914$ LOCAL NUNBER ===> 463-1234 

Figure 7. Sample Panel Display

#### **DIALOG MANAGEMENT SERVICES**

ISPF provides the following dialog management services:

- Select service
- Control service
- Log service
- Display services
- Table services
- File tailoring services
- Variable services

Figure 8 shows the flow of control and data between the ISPF services and the libraries and data sets.

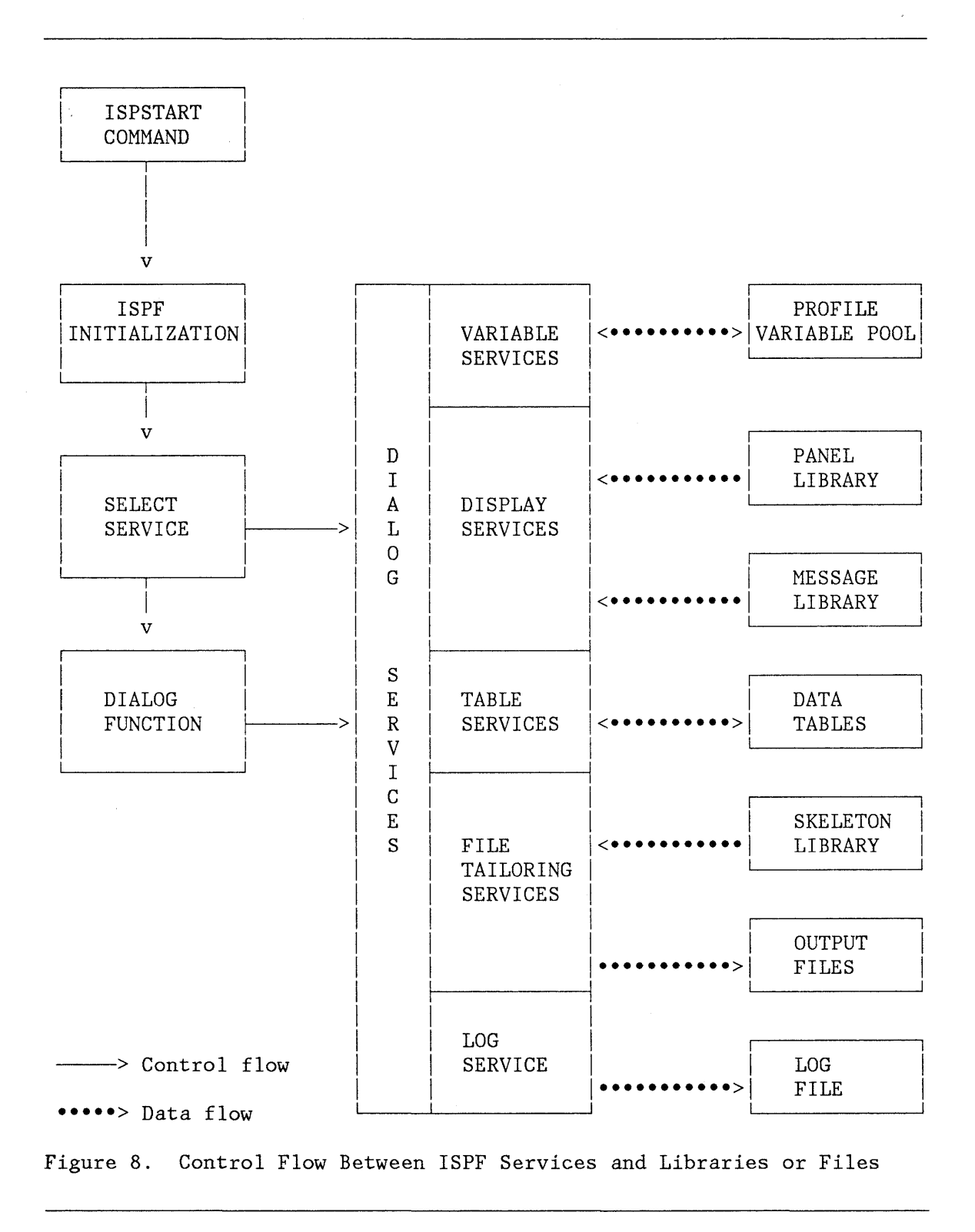

# **Select Service**

SELECT is both a control facility used by ISPF and a service that can be requested by a dialog. It controls the sequence of selection panels based on user inputs, and it invokes dialog functions.

When an ISPF application is first started, SELECT displays the first selection panel or invokes the first dialog function, passing it any initial parameters.

When SELECT is invoked from a dialog function, SELECT starts the display of a new selection panel hierarchy or it can invoke other functions without displaying a new selection panel.

## **Control Service**

The control service is used to define certain processing options for the dialog environment. The processing options control the display screen and error processing.

#### **Log Service**

The log service allows a dialog function to write a message to the ISPF log file. The user may specify whether the log is to be printed, kept, or deleted when ISPF is terminated.

#### **Display Services**

Display services allow a dialog to display information and interpret responses from the user. There are four display services:

**DISPLAY** Displays a panel. The DISPLAY service:

- Initializes variable information in the panel
- Displays the panel on the screen (with an optional message)
- Saves, in designated dialog variables, any data entered by the user in input fields on the panel
- Provides a capability to check data entered by a user for validity
- Provides a capability to inform a user of invalid input and prompt for entry of correct input
- **TBDISPL** Displays a table. The TBDISPL service:
	- Combines column headings from panel definitions with information stored in ISPF tables
	- Displays selected columns from all rows or selected rows of a table
- Permits a user to scroll through a displayed table
- Saves, in designated dialog variables, any data entered by a user in input fields on the panel
- Provides a capability to check data entered by the user for validity
- Provides a capability to inform the user of invalid input and prompt for entry of correct input
- **SETMSG**  Obtains a message to be displayed on the next panel written by ISPF to the terminal. If any variables are defined in the message, their values are substituted at the time of the SETMSG call. The completed message is saved in a message area for the application. When the next panel is displayed, the message is retrieved from the save area and displayed on that panel.
- **GETMSG**  Obtains a message and related information and stores them in variables specified in the GETMSG service request.

#### Displays Containing a GDDM Generated Picture or Graph

An ISPF display may contain a picture or graph generated through use of the Graphical Data Display Manager (GDDM) Program Product.

ISPF panel definition syntax allows you to specify a graphic area within a panel. A graphic area may contain either a picture, constructed by use of GDDM services, or a graph, constructed by use of the GDDM Presentation Graphics Feature (PGF).

The dialog uses the ISPF GRINIT and DISPLAY services to initialize and display a panel containing a graphic area. GRINIT establishes an interface to GDDM, which can then be used by an ISPF program function to construct the picture or graph. The DISPLAY service, called by the function, performs the display.

The GRERROR service returns to the caller the address of the GDDM error feedback block and the address of the GDDM parameter descriptor table. The GRTERM service indicates that the caller has completed all GDDM processing and that GDDM may be terminated.

The PQUERY service may be used to obtain type and size information for graphic areas.

#### Displays Containing Dynamically Generated Areas

ISPF panel definition syntax allows you to specify one or more dynamic areas within a panel. A display in a dynamic area may consist of alphameric or special characters.

The format, as well as the content of a panel's dynamic areas, may be changed during execution of the dialog that displays them. (Generally, when dynamically generated areas are not used and a change to the panel format is to be made, the panel designer must edit the panel definition, make the change, and store the definition in the panel library before executing the dialog that displays the panel.)

Data to be displayed is stored by the dialog function, along with control characters that will control the display, in a dynamic character string. This string may be constructed by the currently executing dialog (dynamically generated) or in an earlier execution of a dialog or program. When completed, the string is stored in a dialog variable called a dynamic string variable. The name of this variable is specified in the panel definition within the dynamic area it is to control.

A dialog uses the DISPLAY, SELECT, or TBDISPL service to display a panel containing a dynamic area. Before the panel is displayed, ISPF uses the value of the dynamic string variable to format the dynamically generated area of the panel. After the display and after entry of any input by the viewer, ISPF stores data from within the dynamic area in the dynamic string variable associated with the area. This data is available for processing by the dialog function.

The PQUERY service may be used to obtain type and size information for dynamic areas.

## **Table Services**

Table services allow sets of dialog variables to be created, maintained, and accessed in a convenient form. A table is a 2-dimensional array of information in which each column corresponds to a dialog variable, and each row contains a set of values for these variables.

An example of a table is shown in Figure 9. In this table, the variables that define the columns are:

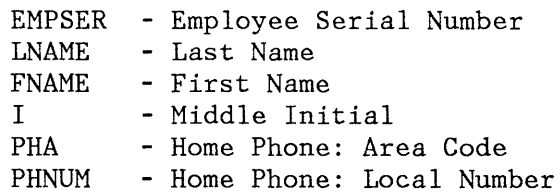

One or more columns may be specified as keys for accessing the table. In the example, the EMPSER column, or both EMPSER and LNAME, may be defined as the keys. The information in the table may then be accessed either by the variable values in those keys, or merely row-by-row by a current-row pointer.

A table may be temporary or permanent. A temporary table is created in virtual storage and deleted upon completion of processing. A permanent table resides on a direct access storage device as a member of a table library. Tables may be sorted and maintained in a sequence specified through use of the TBSORT service.

#### General Services

**The** following services operate on an entire table:

- **TBCREATE**  Creates a new table and opens it for processing.
- **TBOPEN**  Opens an existing (permanent) table for processing.

**TBQUERY**  Obtains information about a table.

**TBSORT**  Sorts a table.

**TBSTATS**  Provides statistics for a table.

**TBSAVE**  Saves a permanent copy of a table without closing it.

**TBCLOSE**  Closes a table, and saves a permanent copy if the table was opened in write mode.

**TBEND**  Closes a table without saving it.

**TBERASE**  Deletes a permanent table from the table library.

Temporary tables are created by TBCREATE (NOWRITE mode) and deleted by either TBEND or TBCLOSE.

A new permanent table is created in virtual storage by TBCREATE (WRITE mode). The table becomes permanent when it is stored on direct access storage by either TBSAVE or TBCLOSE.

An existing permanent table is opened and read into virtual storage by TBOPEN. If the table is to be updated (WRITE mode), the new copy is saved by either TBSAVE or TBCLOSE. If it is not to be updated (NOWRITE mode), the virtual storage copy is deleted by either TBEND or TBCLOSE.

#### Row Services

The following services operate on one row of a table at a time:

**TBADD** Adds a new row to the table.

**TBOELETE** Deletes a row from the table.

- **TBGET** Retrieves a row from the table.
- **TBPUT** Updates an existing row in the table.
- **TBMOD** Updates a row in the table if it exists; otherwise, adds a new row to the table.
- **TBEXIST** Tests for the existence of a row.
- **TBSCAN** Searches a table for a row that matches a list of "argument" variables, and retrieves that row.
- **TBSARG** Establishes a new search argument for use with TBSCAN.
- **TBTOP** Sets the current row pointer to the top (ahead of the first row).
- **TBBOTTOM** Sets the current row pointer to the last row and then optionally transfers the variables in the last row to the variable pool.
- **TBSKIP** Moves the current row pointer forward or backward by a specified number of rows, and then optionally transfers the variables in that row to the variable pool.
- **TB VCLEAR** Sets the dialog variables that correspond to variables in the table to null.

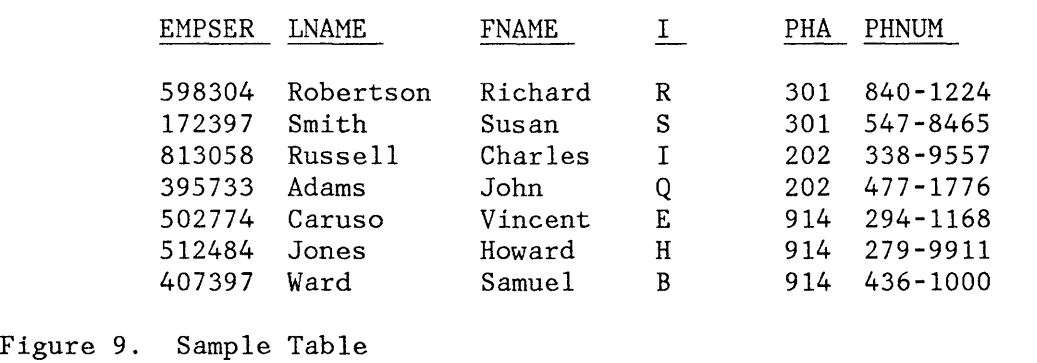

#### **File Tailoring Services**

 $\mathbf{I}$ 

File tailoring services read skeleton files from a library and create current, tailored output that may be used to drive other functions. Typically, these services can take a skeleton file that contains a general job stream for batch execution, fill in variable values for a particular job, and generate a specific set of statements for executing that job.

The file tailoring services are:

- **FTOPEN**  Prepares the file tailoring process, and specifies whether the temporary file is to be used for output.
- **FTINCL**  Specifies the skeleton to be used, and starts the tailoring process.
- **FTCLOSE**  Ends the tailoring process.
- **FTERASE**  Erases (deletes) any output file that was created by file tailoring.

Skeleton files are read record by record. If any dialog variable names are found in a record, the current value of that variable is substituted for the variable name.

Control statements may also be included in a skeleton file. They provide the ability to:

- Set dialog variables
- Imbed other skeleton files
- Conditionally include records
- Iteratively process records using variables from each row of a table

#### **Variable Services**

Variable services allow a function to define and use dialog variables. A dialog variable is a character string (a word, a value, or any kind of data) that is referred to by a symbolic name. The variable can be from zero to 32,767 bytes long.

Dialog variables are the main means of communication between dialog functions and ISPF services. They may also be used to communicate between functions.

For example, dialog variable names may appear in panel, message, and skeleton definitions to permit communication with functions. A variable name in a panel definition corresponds exactly to the name of a dialog variable accessible to a function.

The following sequence, coded as an MVS CLIST, shows the ease with which data is communicated between a function and the DISPLAY service.

```
SET \&AAA = 1ISPEXEC DISPLAY PANEL(XYZ) 
SET \&CCC = \&AAA + \&BBB
```
Variable AAA is created by the CLIST simply by setting it to a value. The DISPLAY service is then called to display panel XYZ.

Assume that the panel definition for panel XYZ contains two symbolic parameters, named AAA and BBB, and they are defined as input (unprotected) fields. They might appears as follows:

Initial value  $==>$  AAA +<br>Increment  $==>$  BBB +  $\equiv$  BBB +

where the underscore ( ) indicates the start of an input field, followed by the name of a variable. The plus sign (+) indicates the end of the field.

When the panel is displayed, the first input field is initialized to 1, since it was set by the dialog function before calling the DISPLAY service. The second field is displayed as blank, since variable BBB was not set.

Now assume the user changes the value of the first field to 100, and enters 10 in the second field. When the user presses the ENTER key, the values are automatically stored. Variable AAA is updated with the new value, and variable BBB is created. The DISPLAY service then returns control to the function. The last statement in the CLIST creates a variable named CCC, which is set to the sum of AAA and BBB (110 in the example) .

The variable services are:

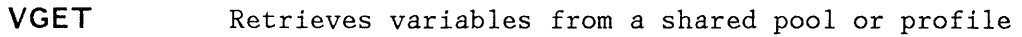

- **VPUT** Updates variables in a shared pool or profile
- **VDEFINE** Defines a dialog variable to a program
- **VDELETE** Removes the definition of dialog variables
- **VCOpy** Creates a copy of a variable
- **VREPLACE** Replaces a variable with a copy
- **VRESET** Resets function variables

The VGET and VPUT services may be invoked from any function. The other variable services are for use by program modules only; that is, they are not applicable to functions coded in a command procedure (MVS TSO CLIST or APL2).

Certain variable names, reserved for use by the system, provide information about the operating environment. Reserved names all begin with the letter "Z". Dialog developers should avoid names that begin with "z" when choosing their dialog variable names.

## **ISPF INVOCATION**

ISPF is invoked by entering the command **ISPSTART** or a defined alias. Keyword parameters are used to specify the first menu to be displayed or the first dialog function to receive control. If no parameter is specified, a master application menu is displayed. A sample master application menu, distributed with ISPF, is shown in Figure 10. This menu may be customized by your installation to display the names and brief descriptions of your available applications.

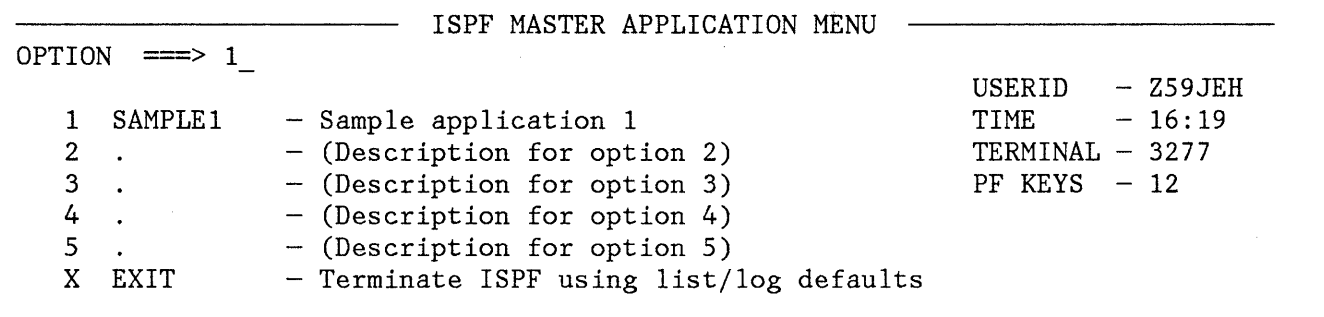

Enter END command to terminate ISPF.

Figure 10. Sample ISPF Master Application Menu

The user selects the desired application by entering the number of that application on the option line and pressing ENTER; for example,

 $OPTION$  ===> 1

as shown, selects the first and only application shown in Figure 10 and results in the display of Figure 11. This sample primary option menu is also distributed with ISPF.

- SAMPLE PRIMARY OPTION MENU - $OPTION$  ===>  $\overline{\phantom{0}}$  $USERID$  - Z59JEH<br>TIME - 16:19 0 ISPF PARMS - Specify terminal and user parameters  $-16:19$ 1 COMMANDS - Create/change command table  $TERMINAL - 3277$ - (Description for option 2)  $PF$  KEYS  $-12$ 2  $\mathbf{A}$ 3 - (Description for option 3)  $\ddot{\phantom{0}}$ - (Description for option 4) 4  $\ddot{\phantom{a}}$ - (Description for option 5) 5<br>T - Display information about this application TUTORIAL X EXIT - Terminate ISPF using list/log defaults

Enter END command to terminate application.

Figure 11. Sample ISPF Primary Option Menu
28 ISPF General Information

 $\hat{\boldsymbol{\alpha}}$ 

 $\ddot{\phantom{a}}$ 

The ISPF/Program Development Facility (PDF) Program Product is an ISPF dialog that is designed to increase programmer productivity in an interactive environment. It may be used with both structured and conventional programming techniques. PDF helps to simplify the most common programming tasks by relieving the programmer of many tedious and repetitive operations. In addition, PDF can be used to control library members.

## **PDF DISPLAYS**

A brief scenario of PDF usage is contained in Appendix D, "Example of a PDF Session." The scenario includes examples of various display panels that handle the interaction between PDF and the user (the programmer).

# **Types of Panels**

Five basic types of panels are presented to the PDF user:

- 1. **Selection panels (menus),** from which the user chooses from a list of options by typing a one-character code and pressing the ENTER key. The first PDF panel, the primary option menu, is an example.
- 2. **Data entry panels,** on which the user supplies parameters by filling in labelled fields. One of the features of PDF is that the user's last entry in many fields are pre-entered the next time the same panel is displayed. The browse entry panel is an example.
- 3. **Member selection lists,** which display lists of members in a particular programming library. A member is selected for processing by typing one character in front of the appropriate member name and pressing the ENTER key.
- 4. **Data display** panels, which display source code or output listings.
- 5. **Table display** panels, which display table data.

#### **Screen Size**

All ISPF and PDF panels are formatted to fit on a 24-line by BO-character screen. For a *327B* Model 3 or 4, scrollable data is formatted to use the full depth of that screen (32 or 43 lines). On a *327B* Model 5, information is normally displayed in the 24-line by BO-character format. If the data is wider than BO characters, browse and edit use the full width of 132 characters for their displays. All models of the 3279 are supported in compatibility mode. On a 3290, information is normally displayed in the 24-line by BO-character format. If the 3290 is configured to use more of the screen, the user can choose to display ISPF information using a larger screen size.

## **Panel Format**

The first three lines of each panel are formatted as follows:

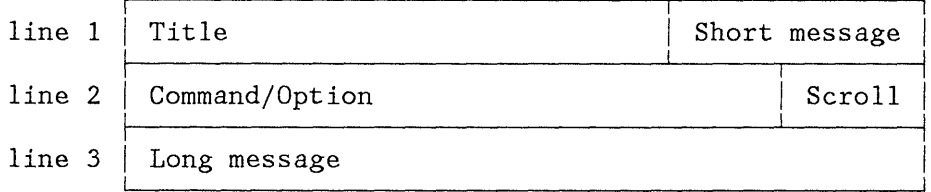

The title area identifies the function being performed and, if appropriate, additional information about the library or member being processed. The short message area is used to indicate:

- Current line (browse) and column positions (browse and edit).
- Successful completion of some processing function.
- Error conditions (accompanied by an audible alarm if one is available on the display device).

The command/option area is used to enter a command or a selection. To the right of this line, the scroll area shows the current scroll amount if scrolling is applicable. This field may be overtyped with a new scroll value if desired. Command and long message lines may be displayed, at the user's option, at the top or bottom of the screen.

The long message line is used to display an explanation of error messages when requested using the HELP command. On selection panels and data entry panels, this line is usually blank. On member selection lists, it contains column headings, and on data displays it is used as part of the data.

# **LIBRARY AND DATA SET ACCESS**

PDF provides both user and program access to a particular data set by two basic methods. The first is through a library structure. The second is through the normal data set naming conventions associated with TSO.

## **Library Structure**

An ISPF library is a collection of blocks of source code or units of data, referred to as members. Usually, all members of a library contain the same type of information.

ISPF libraries are normally identified by project name, group name, and type, where:

- **Project name** is the common identifier for all libraries belonging to a particular project.
- **Group name** identifies the particular set of libraries, such as MASTER, TEST, or JOE.
- **Type** identifies the type of information contained in the library.

PDF uses a hierarchy of libraries to permit effective control of different stages during the programming development process, and to reduce contention in library usage. Figure 12 shows a sample 3-level hierarchy for a project. It consists of three sets of individual user libraries, a set of test libraries, and a set of master libraries identified by the user working on that library. because the actual identification required in these fields may depend on the operating system for some types of libraries.

If the MASTER and TEST groups have controlled libraries associated with them, the controlled groups must contain the same types (ISPF libraries). See the description of option 8, later in this chapter, and also Library Management for further information.

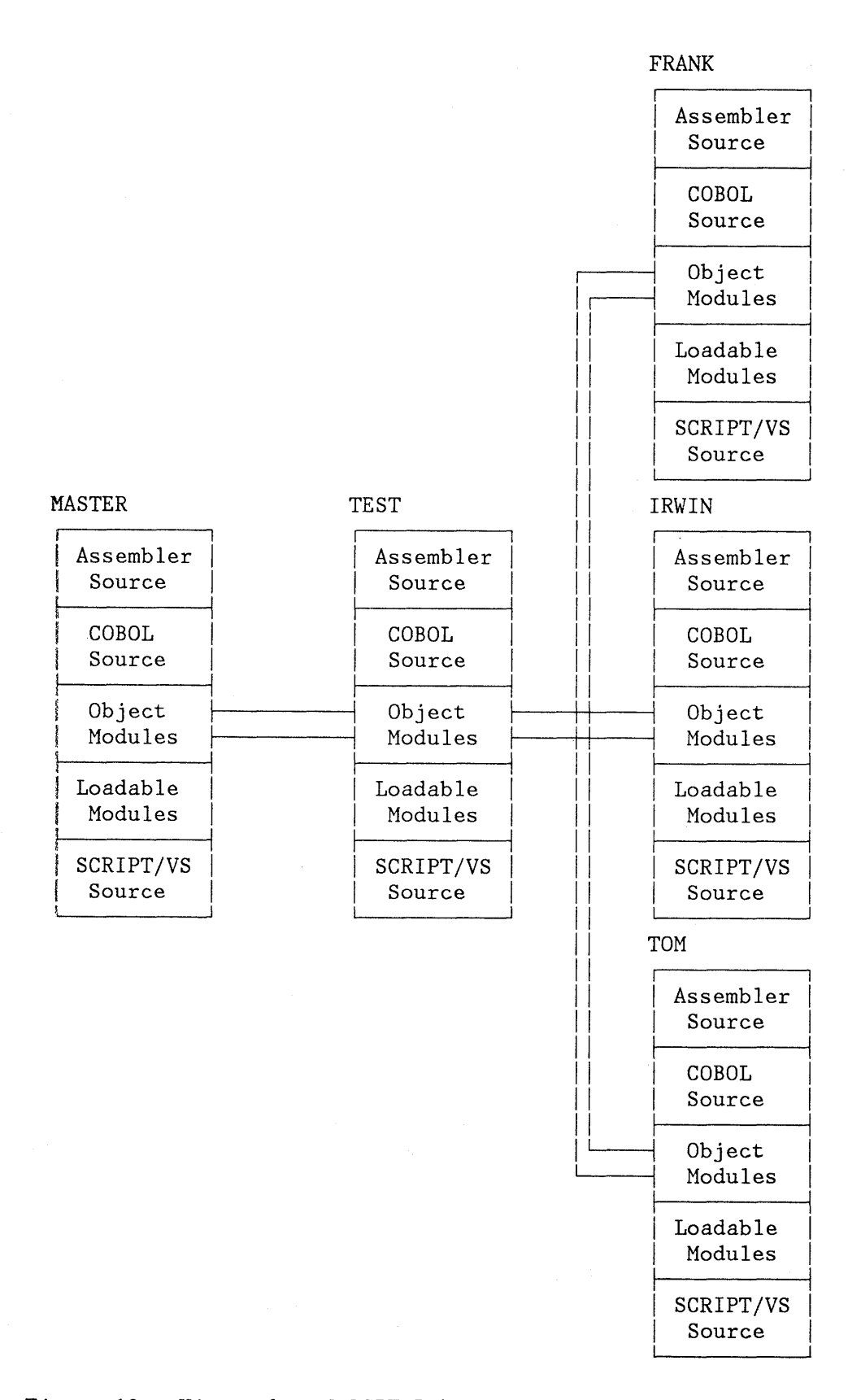

# Figure 12. Hierarchy of ISPF Libraries

## **Conventional Data Set Naming Conventions**

You may refer to individual sequential data sets by using specific naming conventions.

PDF permits access to data sets using standard MVS data set naming conventions in an entry area similar to the following:

OTHER PARTITIONED OR SEQUENTIAL DATA SET: DATA SET NAME ===> VOLUME SERIAL ===> (If not cataloged)

## **PDF INVOCATION**

The ISPF/Program Development Facility is invoked by entering the command "PDF", or a defined alias. The first display is the primary option menu (Figure 13) that lists the available functions for the user. The user may select an option by typing its number or character identifier in the option field and pressing the ENTER key; for example,

 $OPTION ===2$ 

to select the edit option.

For options that have lower-level menus (options 0, 3, 4, 5, 7, and 8), the user may bypass the second menu by typing two numbers, separated by a decimal point, on the primary option menu. For example, entering "3.1" on the primary option menu has the same effect as entering "3" on the primary option menu and "1" on the secondary menu.

On initial entry, the user may also bypass the primary (and secondary) menus by entering an initial option as a parameter to the PDF command, for example:

PDF 2 - to go directly to edit PDF 3.1 - to go directly to utilities suboption 1

#### **PDF OPTIONS**

The selections on the **primary option menu** (Figure 13) allow the user to choose from the program or dialog development functions described below.

#### **Option 0 - ISPF PARMS**

Selecting **ISPF PARMS** allows the user to display and change a variety of ISPF parameters at any time during the session. Changes remain in effect until the user changes the parameter again, and are retained across sessions.

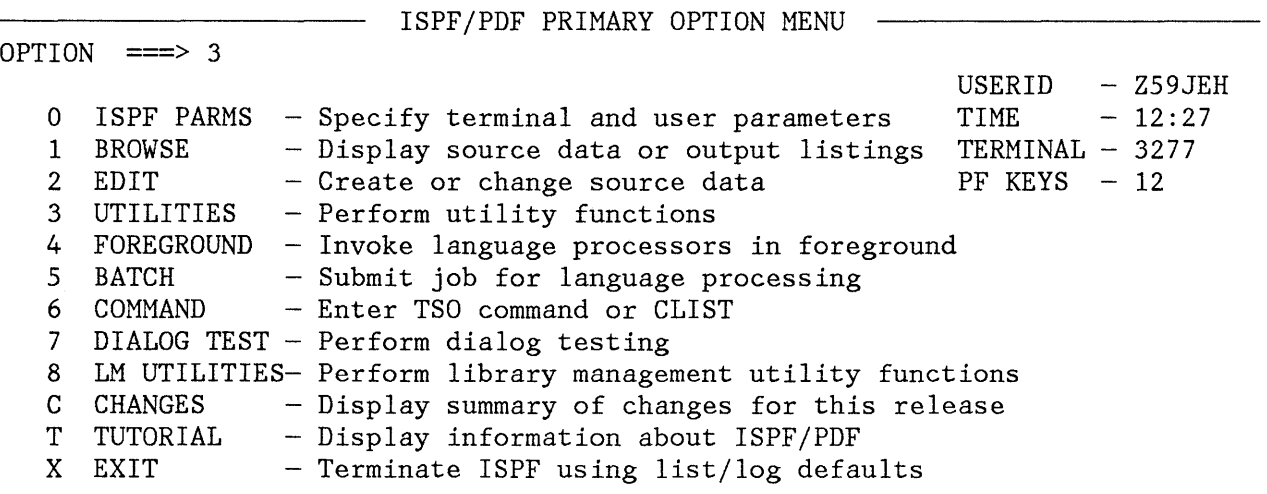

Enter END command to terminate ISPF.

Figure 13. PDF Primary Option Menu

The ISPF PARMS option allows the user to specify:

- Terminal characteristics
- Log and list defaults
- Program function (PF) key assignments
- Display of the command field and long message line at the bottom of the logical screen
- List data set characteristics

## **Option 1 - BROWSE**

Selecting **BROWSE** allows the user to display source data or output listings. Browse is primarily intended for viewing large files (data sets) such as compiler listings or dumps.

During browse, 4-way scrolling is available through commands or PF keys. FIND and LOCATE commands may also be used to scroll to a particular character string, line number, or label.

## **Option 2 - EDIT**

Selecting **EDIT** allows the user to create or change source data, such as program code, test data, or documentation.

Unlike browse, edit reads the selected member (or entire sequential file) into virtual storage, and retains it there during edit operations.

Under edit, 4-way scrolling is available through commands or PF keys. FIND and LOCATE commands may also be used to scroll to a particular character string or line number.

To modify one or more lines of data, the user simply moves the cursor to the desired location and enters the new information by overtyping the existing lines.

Lines may be deleted, inserted, shifted left or right (for indentation changes), duplicated, or rearranged by overtyping the line-number fields with "line commands" consisting of one or more characters. Several line commands as well as data modifications may be typed before pressing the ENTER key.

For general edit operations, "primary commands" may be entered in the command input field. Some of the frequently used primary commands are:

- SAVE Save the data
- **CANCEL** End the edit function without saving
- **LOCATE** Scroll to the specified line number or label
- FIND Scroll to a specified character string
- **CHANGE** Replace a specified character string with another string
- **COpy** Copy data from another member or file
- **MOVE** Duplicate data and then delete the member or file
- **SORT** Sort data within the member or file
- **DELETE** Delete selected lines within the member or file

Some of the special features provided by the PDF editor include:

Insert Mask -- Information may be pre-entered on inserted lines by defining a mask.

- $Excluded$  lines  $-$  Designated lines of data may be temporarily excluded from the display to facilitate visual verification of program structure.
- Tabs -- Three types of tabs may be defined:
	- Software tabs, which control cursor repositioning
	- Hardware tabs, which cause attribute bytes to be inserted
	- Logical tabs, which cause the PDF to reposition data
- Bounds  $-$  The column boundaries, which limit the operation of the shift line commands and the FIND and CHANGE primary commands, may be changed at any time.
- Column Identification Line  $-$  A special line may be displayed anywhere in the data area of the screen to determine column positions.
- Null Characters - Trailing blanks in each data field may be displayed as null characters to simplify the use of the 3270 INSERT key.
- Hexadecimal Display -- Data may be displayed and updated using hexadecimal representation.
- Document Preparation Support  $-$  Document preparation is aided by commands that simplify:
	- Bulk entry of text  $\overline{\phantom{m}}$
	- Insertion of new material
	- Rearrangement of text within paragraphs
- Edit Recovery  $-$  Under user option, the PDF editor automatically maintains a history of change activity. If there is a system failure, the user can recover the edit session up to the point of failure.
- Models -- Predefined sets of statements may be copied into the program being edited. These model statements may then be modified for a particular application.
- Edit Macros  $-$  Users may write macros consisting of edit commands and macro control commands to simplify their normal editing tasks.
- Edit Profiles  $-$  The user can define up to 24 different profiles, describing the edit environment, for various types of data.

# **Option 3 - UTILITIES**

Selecting **UTILITIES** allows the user to choose from a variety of system utilities, shown on a secondary option menu. Some of the functions that can be performed with these utilities are:

- Print, rename, or delete library members or entire files
- Allocate files
- Move, copy, or promote data sets or members
- Display a list of data sets in scrollable format, allowing processing of those data sets directly from the list panel.
- Reset ISPF library statistics

Consult PDF Reference for details.

## **Option 4 - FOREGROUND**

Selecting **FOREGROUND** allows the user to execute language processing programs in the foreground. Certain output of the language processors, such as error messages, prompts, and return codes, are displayed to the user as an indication of the task's completion. In addition, the output listing (if any) is displayed in browse mode. Some typical foreground processing functions are:

- Assembler
- COBOL (and COBOL Interactive Debug)
- FORTRAN (and FORTRAN Interactive Debug)
- Link edit
- PLII (Checkout or Optimizer)
- PASCAL/VS Installed User Program
- SCRIPT/VS formatter of the Document Composition Facility
- Member parts list

Consult PDF Reference for details.

## **Option 5 - SA TCH**

Selecting **BATCH** allows the user to generate and submit appropriate host system job statements and command streams for batch execution of applicable language processors and programs and for creation of a member parts list.

## **Option 6 - COMMAND**

Selecting **COMMAND** allows the user to enter appropriate host system commands (including TSO CLISTs) during execution of PDF. Typically, the command and any resulting output is displayed to the user as though the command had been issued in the normal host environment.

#### **Option 7 - DIALOG TEST**

Selecting **DIALOG TEST** allows the developer to test applications that are to be run under the ISPF dialog manager before using them in the production environment. There are three general points at which a developer may wish to use test aids:

- The developer, before beginning to run a dialog or at a breakpoint during testing, may invoke dialog functions, display panels, display and manipulate variable data, display and change table data, and call ISPF services.
- The developer may stop execution of the dialog at any call to an ISPF service by establishing a breakpoint. At a breakpoint, dialog data (for example, variable data, table data, or a return code from a service) may be displayed and changed.
- The developer may trace the flow of the dialog's calls to ISPF services and the usage of dialog variables. Trace information is placed in the ISPF log.

In particular, dialog test contains facilities to permit:

- Invoking functions and testing selection panels
- Displaying and testing panels, and, optionally, messages
- Displaying and setting variable values, and copying variable values to other variables and other variable pools
- Displaying and modifying rows in a table, and displaying the status or structure of a table
- Browsing the ISPF log
- Invoking any ISPF service (except CONTROL)
- Tracing applications and function calls to ISPF services, and tracing variable usage:
	- For function traces, the developer identifies both the functions and the services for which tracing is requested.
	- For variable traces, the developer identifies the type of trace request by specifying the variable name, variable pool, type of operation (GET, PUT, or CRG), and function for which tracing is requested.
- Managing breakpoints at any calls to ISPF services (at a breakpoint, any of the above facilities may be used)

## **Option 8 - LIBRARY MANAGEMENT UTILITIES**

Selecting **LIBRARY MANAGEMENT UTILITIES** allows the library administrator to specify library hierarchies and controls for a controlled project. The library administrator can:

- Create, update, or delete promotion hierarchies
- Authorize access to members in library hierarchies
- Authorize access to library controls
- Specify action to be taken when promoting members
- Create, update, or delete lists of users who are authorized to perform library functions
- Create, update, or delete a distribution table that relates different promotion hierarchies to each other
- Activate or deactivate promotion hierarchy controls
- Browse or print activity log and library control information
- Review activity log, control status, and member status listings

## **Option C - CHANGES**

Selecting **CHANGES** allows the user to review a description of the PDF changes from the previous version.

# **Option T - TUTORIAL**

Selecting **TUTORIAL** allows the user to obtain immediate online instruction in the use of PDF. The tutorial may be viewed sequentially from beginning to end, or randomly by selecting topics from the table of contents or index. The tutorial may also be entered from other PDF options by using the **HELP** command or PF key.

## **Option X - EXIT**

Selecting **EXIT** allows the user to end an ISPF session using the defaults specified under ISPF PARMS.

The user may also leave PDF by using the **END** command or PF key. This causes a termination panel to be shown so that the user may specify the processing to be performed on the files created during this PDF session.

## **CHAPTER 4. PLANNING**

This chapter identifies system requirements and customer responsibilities. It also includes a brief description of related documents that are planned for availability concurrent with product release.

# **PROGRAMMING REQUIREMENTS**

This section describes programming requirements for ISPF and PDF. Keep in mind that ISPF is a prerequisite for PDF.

ISPF dialogs may be written as CLIST procedures or as APL2 functions. The APL2 program number is 5668-899. Dialogs also may be written as programs for use with the following compilers:

- PL/I Optimizer 5734-PLl
- COBOL 5740-CBl
- VS FORTRAN (Release 3) 5748-F03
- PASCAL 5796-PNQ

ISPF operates as a non-authorized TSO command processor under the Time Sharing Option of MVS. The BPAM and BSAM access methods are required by ISPF for reading and writing data sets. VSAM is required if dialogs are to be written using APL2. TSO/TCAM or TSO/VTAM are required for terminal communication unless ISPF is operated only in batch mode.

One of the following teleprocessing access methods is required:

ACF/TCAM Version 2 Release 2 (5735-RC3) or later

**Note:** A TCAM MCP generation may be required by the installation to obtain full-screen support in the TSO/TCAM environment.

VTAM 2 (available with MVS)

ACF/VTAM Version 1 Release 2 (5735-RC2) or later for MVS/370 systems

ACF/VTAM Version 2 (5665-280) for MVS/XA systems

**Note:** ACF/TCAM or ACF/VTAM is required with 3278 Model 3, 4, or 5 terminals (with screen sizes larger than 24 by 80). To use the 3290 or color you must have either ACF/VTAM Version 2 Release 1 (or later) or ACF/TCAM Version 2 Release 2. A PTF for ACF/VTAM allows you to use non-partitioned large screen compatibility mode.

Chapter 4. Planning 41

A PTF for ACF/TCAM allows you to use the non-partitioned large screen, color, or the 3290.

Internal interfaces are provided to the IBM programs listed below. These programs are not required to operate ISPF. However, if an IBM 3284, 3286, 3287, 3288, or 3289 printer is used for ISPF output, the appropriate DSPRINT command processor must be installed on the system. Refer to the chapter on utilities in ISPF/PDF for MVS Reference for further information about these interfaces.

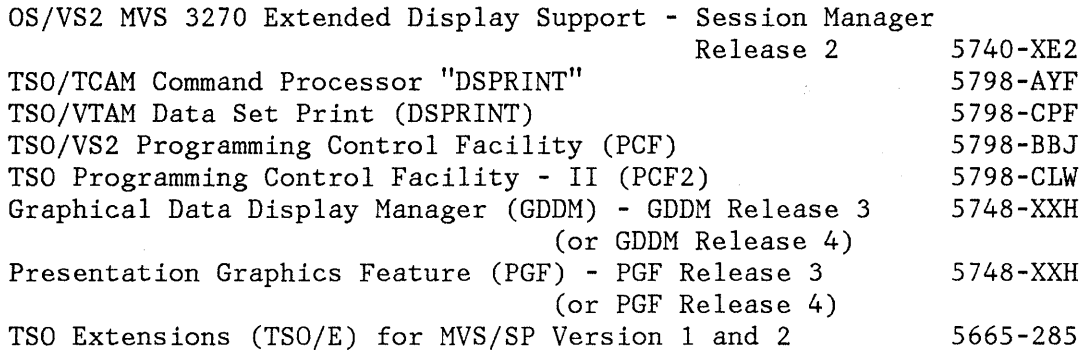

The ISPF/Program Development Facility provides interfaces to the following IBM processing programs for foreground and batch execution:

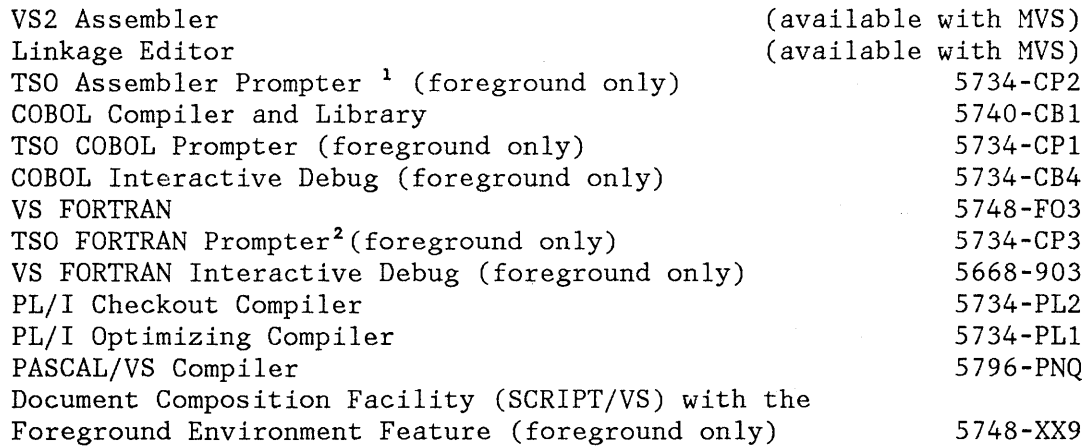

The ISPF Version 2 Program Product is a prerequisite for the operation of PDF. The Library Management Facility (LMF) of PDF requires that the following programs be installed:

- OS/VS2 or MVS/SP Version 1.2 or higher
- OS/VS Sort/Merge or the equivalent .
- <sup>1</sup> Only with VS2 System Assembler

<sup>2</sup> Supported in an MVS/370 environment only

 $\overline{\phantom{a}}$ 

 $\mathbf{I}$ 

 $\mathbf{I}$ 

No additional programming requirements are necessary beyond those of the prerequisite program product. However, to maintain data integrity for the Library Management facility, RACF or its equivalent is recommended.

The appropriate processing programs and TSO prompters must be installed to use the foreground and batch options. All the program-numbered products listed above can be ordered separately under IBM licensing agreements.

# **MACHINE REQUIREMENTS**

 $\overline{\phantom{a}}$  $\left| \right|$  $\mathbf{I}$ 

 $\overline{\phantom{a}}$ 

The machine requirements are the same as those for the operating system under which ISPF is running.

Most ISPF program modules for MVS/370 normally reside in the pageable link pack area. Most ISPF program modules for MVX/XA normally reside in both the PLPA and the extended pageable link pack area (EPLPA).

The table below contains the following information:

The approximate disk storage space required to contain the ISPF and PDF libraries.

Additional space must be available to contain the panels, messages, function load modules, file skeletons, tables, and other data required by user dialogs that are to be executed under ISPF.

- The minimum region size required for ISPF and PDF operation. The second (\*) value shown is the recommended size.
- The size of the pageable link pack area (PLPA) and extended pageable link pack area (EPLPA) that may be used for ISPF and PDF program residency. The use of PLPA and EPLPA is recommended for performance reasons, but not required. Most of the performance benefits may be achieved by using the recommend value shown for that entry in the following table.

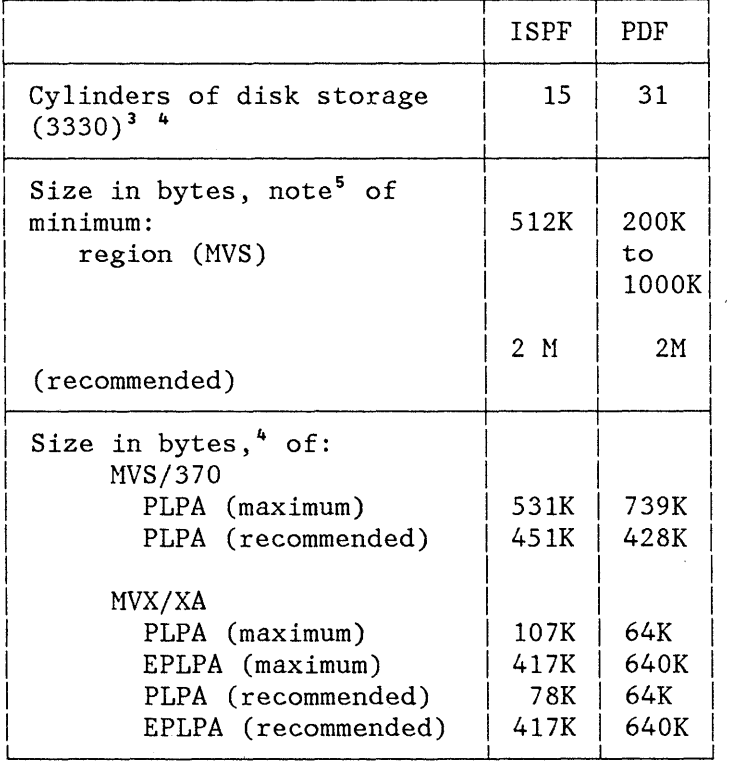

- 3 For other device types, use an equivalent amount of space.
- 4 For these entries, add the ISPF and PDF figures if PDF is installed.
- 5 The minimum region size varies according to how much PDF code is in the LPA. The minimums include only 200K of dynamic storage.

#### **TERMINAL REQUIREMENTS**

ISPF requires one or more of the following IBM terminals:

- $3178$ <br>•  $3275$
- 3275 Model 2
- 3275 Model 12
- 3276 Model 2, 3, or 4
- 3276 Model 12, 13, or 14
- 3277 Model 2 (local or remote)
- 3278 Model 2, 3, 4, or 5 (local or remote)
- 3279 Model 2 or 3 (local or remote)
- 3290 Information Panel

The following character sets may be used with 3275 and 3277 terminals:

- EBCDIC<br>• ASCII
- ASCII
- APL
- Katakana

The following character sets may be used with 3276, 3278, and 3279 terminals:

- EBCDIC<br>• ASCII
- ASCII
- APL
- Text
- Katakana
- Canadian-French

The following features or optional devices may be installed but are not required:

- Audible alarm (Feature 1090)
- IBM 3284, 3286, 3287, 3288, and 3289 printers
- 3277 dual-case character set (RPQ 8K0366)

Installation of the audible alarm feature enhances usability by sounding an alarm whenever a warning or error message is displayed.

**Note:** Use of an IBM 3284, 3286, 3287, 3288, or 3289 printer requires installation of the appropriate DSPRINT command processor.

# **CUSTOMER RESPONSIBILITIES**

The installation of ISPF requires a properly configured system, with appropriate terminals and other devices, as required, for the desired operating system.

ISPF and PDF provide no security or data integrity functions. It is the customer's responsibility to use any existing programs to provide these functions.

Installation procedures are described in ISPF Insta1Jation and Customization.

Appropriate processing programs (and TSO prompters) must be installed to use the ISPF foreground and batch options. The Document Composition Facility must be installed to use the SCRIPT/VS utility.

If ISPF is to be used with TSO/TCAM, the standard TSO/TCAM message handler must be reassembled to incorporate minor modifications. These modifications are designed to eliminate interference between the full-screen I/O operations used by ISPF and the line-oriented I/O operations used by TSO. No other changes are required to TSO or TCAM.

A dialog developer must be familiar with the base operating system and appropriate programming languages, and should review ISPF Dialog Management Services and ISPF/PDF Services (if PDF is installed). A user of the ISPF/Program Development Facility must be familiar with the base operating system and should review ISPF/PDF Reference.

#### **MIGRATION**

Users may migrate to ISPF Version 2 from the System Productivity Facility (SPF) or from ISPF Version 1.

## **From SPF**

Dialogs that run under the previous SPF Program Product can also be run under the ISPF Version 2 Program Product. However, because of differences in the products, certain modifications may have to be made to the dialogs. To migrate existing dialogs to ISPF, you must consider both the differences between the products and the environment in which the dialogs are to be run. You must also consider making revisions as noted in "From ISPF Version 1" on page 47.

Two CLISTs are provided to assist in the migration from SPF, Program Number 5668-009, to ISPF. One CLIST may be used to create a user profile data set if it does not already exist. The other CLIST assists in the conversion of SPF profile data to ISPF profile table data for each specified user. See Installation and Customization for more information.

The following differences between SPF and ISPF must be taken into account when running SPF dialogs under ISPF.

- Changes to the default variable pool setting of the VGET/VPUT services may cause a different variable value to be obtained or set in ISPF than in SPF.
- There is an additional VGET/VPUT return code in ISPF.
- SPF dialogs that use the edit and browse interfaces require that the PDF Program Product be installed in order for those interfaces to execute in the ISPF environment.
- Command tables should be reviewed if the SPF dialog is to be invoked from a new ISPF dialog that uses command tables. The new dialog may have defined commands in the command table that conflict with commands that were processed by the SPF dialog panels or function routines.
- SPF system profile data must be moved from the data set defined by the ISPPARM ddname to the ISPF profile table data set defined by ddname ISPPROF. Facilities are provided within ISPF to perform this relocation.
- Primary option menus are no longer determined by the NEWAPPL keyword on a select service request. To indicate that the selection panel should be displayed when the RETURN key or command is used at a lower point in the application, the variable &ZPRIM must be set to YES in the )INIT section of the selection panel.
- Although not required, it is recommended that panels using the SPF OPT and SEL variables be converted to use the ISPF ZCMD and ZSEL variables, respectively. Also, help/tutorial panels using the UP and CONT variables should be converted to use the ZUP and ZCONT variables, respectively.
- Although not required, it is recommended that the ISPF variable &ZIND be set to YES in the )PROC section of the tutorial index pages. This cause a higher level tutorial text page to be displayed when the user enters the UP command in response to a tutorial page that was displayed as a result of a selection from the index. If &ZIND is not set to YES in the index page, the tutorial function continues to work as it did in SPF and redisplays the index page in response to the UP command.

#### **From ISPF Version 1**

Except as noted below, dialogs that run under ISPF Version 1 run under ISPF Version 2 without change.

Since the data set protection philosophy and the interfaces to system services and DASD are unchanged in Version 2, both Version 1 and Version

2 may execute concurrently in two or more TSO address spaces. See Installation and Customization for more information.

With the release of ISPF Version 2, support is being withdrawn for the Structured Programming Facility (old SPF) messages, panels, and procedures (procs). Any user applications that are dependent on the old SPF message, panel, or proc formats will need to be converted to the ISPF format of messages, panels, and skeletons. The Convert Menus/Message facility (option 3.10) of ISPF/PDF is available to assist the user in this conversion effort.

The option 0.2 and termination panels of ISPF are changed to use the same termination options as the PDF foreground options. This change improves usability throughout the product. Any user specified options stored in the profile variable pool that differ from the new options are converted automatically and there will be no migration impact on the user.

There are some minor processing changes in the Table Display dialog service. Previously, an empty table could not be displayed. Version 2 does not treat an empty table as an error situation, but displays the panel with no table data lines. For table display processing, unlike Version 1, Version 2 does not ignore the keywords that control the field justification and capitalization processing.

## **CONVERTING DIALOGS FROM VM OR VSE TO MVS**

If you want to convert existing VM or VSE dialogs to run under ISPF in MVS, consider the following:

- A dialog functions written as a CMS EXEC must be converted to a command procedure or a programming language supported by ISPF in MVS.
- Any commands or services invoked by the original dialog must be converted to an equivalent command or service in MVS.
- Any file skeletons that generate JCL (JECL) or commands must be converted to the appropriate JCL or commands for MVS.
- All panels, messages, skeletons, tables, etc., must be moved to the appropriate libraries in MVS.

# **PUBLICATIONS**

The following publications are available with ISPF:

• Dialog Management Services (SC34-4021) - Provides detailed information on the use of dialog management services in the development of interactive applications.

- Dialog Management Services Examples (SC34-4022) - Supplements the above manual; provides examples of the use of dialog management services in the development of interactive applications.
- Installation and Customization (SC34-4019) - Provides detailed information on how to install and custom tailor ISPF and ISPF/PDF.
- Diagnosis (SC34-4020) - Provides technical information to aid in the evaluation of problems related to ISPF and PDF.

The following additional publications are available with ISPF/PDF:

- Reference (SC34-4025) - Provides detailed information on how to use the Program Development Facility.
- Services (SC34-4023) - Provides information on how to use the dialog services available in PDF.
- Edit Macros (SC34-4018) - Provides information on how to use the edit macros available in PDF.
- Library Management (SC34-4025) - Provides information on how to create the library controls available with library management, and how the controlled libraries are used in a development process.

50 ISPF General Information

 $\sim$   $^{-1}$ 

 $\bar{\mathcal{A}}$ 

 $\sim$ 

# **APPENDIX A. NEW ISPF FUNCTIONS**

New functions for ISPF Version 2 are listed below.

- 3290 Terminal Support
	- Provides the capability to address all screen positions on the 3290 terminal (16-bit addressing).
	- Provides multiway split screen capability, including a vertical split as well as horizontal splitting. The hardware partitioning mechanism is used to support split screen on this terminal.
	- Allows use of extended highlighting and graphics, using the same mechanisms as for 3279 terminals (see below).
- Extended 3279 Terminal Support
	- Allows use of color and extended highlighting at the field level in panel definitions.
	- Provides graphic support through an interface to GDDM.
- General Panel Enhancements
	- PQUERY Service

The PQUERY service returns information for a specified area on a specific panel. The type (DYNAMIC or GRAPHIC) and size characteristics associated with the area are returned in variables.

Extended Attributes

Provides new attribute keywords to permit use of the 3279 terminal features of color and highlighting at the field level.

New )REINIT Section

Provides a means of specifying the processing to occur before a redisplay of a panel.

Attribute Override

đ

Provides the capability to dynamically change attributes for a single field or those for an attribute character within the )INIT, )PROC, or )REINIT section through an assignment statement.

Refreshing of Field Values When Redisplaying

Provides the capability for reassigning or refreshing the values of given fields on the screen at the time of a redisplay (when the contents of the screen are not rebuilt and the )INIT section is not reprocessed).

Floating Command/Message Area

Provides the capability of placing the command and long message areas at the top or bottom of the panel as a user-definable option.

Additional Cursor Placement Capability

Provides the capability of additionally specifying the cursor position within the given cursor field.

Provides the capability of returning cursor information to the dialog, field name and position within the field.

Expanded Panels

Extensions to panel syntax provide the capability to expand panels to a width greater than their physical size in the panel library.

- Miscellaneous Panel Enhancements
	- Easing of Syntax Rules and Restrictions

Provides the capability of allowing all panel statements, variable names, keywords and keyword values to be entered in either uppercase or lowercase.

Extended Verification Function

Extends alphabetic verification (such as type of ALPHA or that within a picture specification) to recognize values entered in lowercase as well as uppercase.

Extended Pad Character Specification

Provides more control over the pad character specification and display, including the capability to specify something other than N (for nulls) and B (blanks) as a general user-supplied padding character. In addition, the capability to suppress the display of a pad character, when a panel field has an initial value.

Easing of Field Length Limitation

Provides the capability of defining panel input/output fields of a length greater than 255 characters.

New Alarm Control Variable

Allows the audible alarm control variable .ALARM to be set within an assignment statement in the panel definition. Setting of this variable causes the alarm to sound when the panel is displayed without a message being required.

Wider Panels

Provides the capability of creating panel definitions of a width greater than 80 characters for larger terminals such as the 3290 terminal.

• Dynamic Screen Generation

> Provides a means for a dialog to format a portion (or all) of the panel dynamically. Support is made available for specifying a dynamic area within a panel, for specifying field attributes within the area, and for filling the area with data. On return from the display service, a means is made available of indicating which fields within the area have been modified.

GDDM Interface

Provides the capability for ISPF dialogs to display graphic images within the framework of the ISPF panel architecture. A single "graphic area" can be specified within a panel. The necessary extensions to the panel syntax have been made within the )ATTR and )BODY section in order to support this function. A graphic area may contain either a picture, constructed via GDDM based services, or a graph, constructed via the non-interactive PGF (Presentation Graphics Feature) services. A new interface also allows ISPF screen snapshots to be written on GDDM supported printers.

- Terminal Interface Information
	- Provides the capability of returning a modification indication for input fields within a dynamically formatted area to the dialog.
	- Provides the capability of returning PF key assignment information to the dialog.
	- Provides the capability of returning the physical and logical screen size (width and depth), scroll amount and terminal type data to the dialog.
- Table Display Service

Table Display is enhanced to remove most of the current restrictions on table display panels, so that they may include statements and attributes available on other types of panels. The new capabilities are summarized below.

- Any attributes may be associated with any fields, including fields within the model line(s).
- Any number of input/output fields may be included within the panel body. Alternate command/message fields may be defined within the non-scrollable portion of the panel. The scroll amount field is now optional.
- A )PROC and/or )REINIT section may be included.

If a )PROC section is included, it will be processed each time TBDISPL is called, regardless of whether the panel name is specified. It will also be processed for a redisplay that occurs as a result of verification failure.

If a )REINIT section is included, it will be processed each time TBDISPL is invoked without the panel name. This holds true for a request to redisplay the table panel with a message or a request to process the next selection. The )REINIT section will also be processed for a redisplay that occurs as a result of verification failure.

Any of the control variables may be assigned within the various sections.

A new table display control variable, .CSRROW, may also be set in the )INIT or )REINIT section to indicate a particular row where the cursor is to be placed. The rules that apply are the same as those for setting the row through the CSRROW parameter.

- An empty table (a table without any rows) may be displayed. Previously, this resulted in a severe error.
- There four new TBDISPL parameters: CSRPOS (cursor position), AUTOSEL (used in conjunction with CSRROW to control "auto-selection"), POSITION (returns the CRP value) and ROWID (returns the row identifier). The CSRPOS and AUTOSEL parameters have corresponding control variables.
- In addition to ZTDTOP there are two new system variables that are created by TBDISPL to give information to the dialog. They are ZTDSELS (number of selected rows) and ZTDROWS (number of rows in the table).
- There are two new system variables that are created by the dialog to give information to the TBDISPL service. They are ZTDMARK (used to define an alternate Bottom-of-Data marker) and ZTDMSG (used to define an alternate top-row-displayed indicator) .
- Model lines may be specified dynamically through the use of variable model lines.

• Table Services

The new table service functions are as follows:

- The capability to sort a table is provided. Rows added or revised may be inserted or moved in the table to maintain the table in a predefined sequence.
- The TBSCAN service is extended to allow for the specification of a search "direction" and a "logical-relationship" between the argument and row data that should terminate the scan.
- A new TBSTATS service is provided to retain status information regarding the contents and usage of a table.
- A POSITION parameter has been added to all dialog services (TBBOTTOM, TBDISPL, TBGET, TBSCAN, and TBSKIP) that read table rows. The POSITION parameter returns the current row pointer (CRP) value at the completion of the service.
- A NOREAD parameter has been added to all dialog services (TBBOTTOM, TBGET, TBSCAN, and TBSKIP) that read table rows. The CRP is moved to the selected row but no data is transferred to the variables in the function pool.
- A LIBRARY parameter on the TBCREATE and TBOPEN services allows the dialog to specify an optional input source for the table.
- A ROWID parameter is provided on the TBBOTTOM, TBDISPL, TBGET, TBSCAN, and TBSKIP services to return a row-identifier. This row-identifier can then be specified in a ROW parameter on TBSKIP to cause positioning to the row without regard to the rows relative position in the table.
- A SHARE parameter on the TBOPEN and TBCREATE services allows a table to be shared between logical screens.
- File Tailoring

The file tailoring facility of ISPF is extended to permit output records sizes of other than 80 characters. This support is provided for all sequential data sets for which the logical record size (LRECL) does not exceed 255 bytes. Both fixed and variable length records are supported. In addition, the capability is provided to insert one or more blank lines in an output file. The number of tab stops is increased to 16 (from 8).

• ISPEXEC Program Interface

> Provides the ability for a program dialog to invoke dialog services by passing a character string which syntactically matches the ISPEXEC requirements. All services that can be requested through the use of ISPEXEC command procedure statements are valid through this type of call interface.

#### • APL Support

The main points of the APL support are:

- APL functions can be selected from a panel, command table, or another dialog function. The SELECT implies the startup of APL, the loading of the designated work space, and the passing of control to the APL function in the work space.
- An APL function executing within the ISPF environment can call on ISPF services by executing a monatic APL function which accepts a character string containing the name of the service and all necessary parameters. The format is the same as passed via the ISPEXEC service by CLISTs).
- The variables in the APL work space become function variables for ISPF. All rules for function variables apply to variables in the APL work space.
- Panel Update Utility

The panel update utility is enhanced to provide the following new functions:

- Deletion of an existing option from a selection panel. A deletion is recognized by a keyword field which matches a current keyword on the panel, and a select string which is blank.
- Replacement of an existing option in a selection panel with a new option. A replacement option is recognized by a keyword field which matches a current keyword on the panel, and a select string which is nonblank.
- Generation of a sequential file that is used to record the changes that were made to panels and that may be used later to back out these changes.
- Acceptance of either an ISPF table (as is currently done in ISPF Version 1 Release 1 or the above sequential file as input to control the the update process.
- MVS Environment Extensions
	- Authorized TSO Command and Program Support

ISPF permits the invocation of authorized commands and programs in the MVS/TSO environment. Authorized commands and programs can be invoked wherever non-authorized commands can be invoked.

TSO Subtasking Support

The ISPLINK interface and CALL ISPEXEC interface may be invoked at any task level below the logical screen task. However,

subtasking support applies only to dialogs that are selected through the use of the CMD parameter. There are no changes to the external interface.

Virtual Storage Constraint Relief (VSCR)

Most of the ISPF load modules will be loaded into the extended address space. This significantly reduces the load on the usage of storage below 16 megabytes.

Dialog Execution

In an MVS/XA environment, dialog function modules residing below or above the 16 megabyte line can issue ISPF dialog services. The dialog interface module, ISPLINK (and alias entry points ISPLNK, ISPEXEC, and ISPEX), has the attributes RMODE(24) and AMODE(ANY). These attributes allow both 24 and 31 bit addressing mode callers. You must use the new level of ISPLINK to issue dialog services from above the 16 megabyte line.

Data areas placed above the 16 megabyte line are not supported and the results of processing these data areas will be unpredictable.

Existing dialogs that use previous levels of the ISPLINK module will continue to execute below the 16 megabyte line. These dialogs will continue to function without any changes.

• Miscellaneous Enhancements

The capability is provided to retrieve a message from the message library and place its text in dialog variables.

 $\mathcal{L}^{(n)}$ 

 $\langle$ 

 $\sim$   $\sim$ 

# **APPENDIX B. NEW ISPF/PDF FUNCTIONS**

New functions for ISPF/PDF Version 2 are listed below:

Edit Macros

The editor has been extended to process macros. These macros can override built-in commands. An "initial" macro can be invoked to perform tasks prior to or instead of displaying the edited data on the user's screen. Edit macros may take the form of a MVS/TSO CLIST or may be written in a language such as PLjI, COBOL, FORTRAN, or PASCAL.

Library Management

This facility gives the user precise control over his development cycle. Members of a controlled library can be updated only if the user is authorized by the system. Libraries can be activated and deactivated selectively and can be related by predefining a hierarchical structure.

Library Access Services

The library access services provide an interface to ISPF libraries and to certain other system data sets. With a few exceptions, the library access services are system-independent and may be used by any ISPF dialog.

The library access services may be used with the following types of data sets:

An ISPF library known by project, group, and type A concatenated set of ISPF libraries A single, existing partitioned or sequential data set or a preallocated VIO data set

The data sets must have record types F, FB, V, VB, or U, and reside on a single DASD volume.

The library access services may be invoked by a program function dialog through a CALL to ISPEXEC or ISPLINK, or by a command function dialog (CLIST) through the ISPEXEC interface. The following services are available:

LMCLOSE Closes a data set.

J

LMERASE Deletes an ISPF library or MVS data set with a 3-level qualified data set name.

LMFREE Releases the data set associated with a given data id.

LMGET Reads one record of a data set.

- LMINIT Associates one or more ISPF libraries or an existing data set with a data id. Thereafter, this data id is used to identify the data set for processing by other library access services.
- LMMADD Adds a member to an ISPF library or a partitioned data set.
- LMMDEL Deletes a member of an ISPF library or a partitioned data set.
- LMMFIND Finds a member of an ISPF library or a partitioned data set and optionally locks the member.
- LMMLIST Creates a member list of an ISPF library or a partitioned data set.
- LMMREN Renames a member of an ISPF library or a partitioned data set.
- **LMMREP** Replaces a member of an ISPF library or a partitioned data set.
- LMOPEN Opens a data set.
- LMPROM Promotes a member or a sequential data set to a controlled ISPF library.
- LMPUT Writes one record of a data set.
- LMQUERY Provides requested information regarding the data set associated with a given data id.

LMRENAME Renames an ISPF library.

Member Parts List

This facility shows the relationship between the parts of a program, and also distinguishes between a CALL or an INCLUDE to the named part.

Packed Data

The members of ISPF libraries may coexist in packed or unpacked format. The current state of a member may be changed (for example, from packed to unpacked) when using Edit, Copy, or the Library Management Facility.

• New SORT and VERSION Commands Within Edit

Within PDF edit, the user can change the version number of the member without affecting the modification number. Also, the SORT command permits a reordering of data within the member in ascending or descending order using up to five separate sort fields.

• New Edit/Browse User-defined Panel

A dialog may use a customized panel to display other fields that are meaningful to the user. In this way, each dialog can display data unique to it.

Recursive Edit/Browse Invocation

A user may invoke an EDIT command (when in edit) or a BROWSE command (when in browse). Effectively, the previous data set or member is "pushed down" in a stack until the current edit or browse is ended.

• Data Set List Utility

> This utility produces a scrollable list of data sets from which the user may select items such as browse, edit, print, rename, and delete. These functions and selections are all initiated from the Data Set List panel.

Concatenation of Libraries for Browse

For added flexibility when searching for a member, Browse allows up to four libraries to be concatenated.

• FORTRAN/VS

The FORTRAN/VS compiler is invoked in place of the FORTRAN G1 compiler for both foreground and batch processing.

• New Format Panels and Messages

All old-style panels and messages are converted to the new more versatile panel and message format. The convert utility to allow customers to convert to the new format is included in PDF.

• Edit Recovery

J

Edit backup and recovery is controlled by an edit recovery table that determines the number of recursion levels allowed. An installation may modify this table to increase or decrease the number of entries.

## • Profile Locking

Specifying PROFILE LOCK allows the changes to the user's edit profile to be treated as read-only. That is, the changes made during a session are not stored in the permanent edit profile. Specifying the NOLOCK operand causes all changes to be stored, as in previous releases.

• Extended Move/Copy Member List

> While under Edit, you can copy or move another data set into the current data set. If you do not specify the member name on the extended move/copy panel, a member list is displayed.

Recovery from Edit Service

When ISPEXEC or ISPLINK invoke the Edit Service, and Edit is running in recovery mode, the normal EDIT recovery panel (option 2) is not displayed. It is the user's responsibility to do the recovery within the dialog. The EDREC service, with QUERY specified, can be used for the recovery.

# **APPENDIX c. EXAMPLE OF AN ISPF DIALOG**

This example illustrates how some parts of an "employee records" application might be implemented. This sample demonstrates how this application might be written in *PL/I.* It has been extracted from ISPF Dialog Management Services Examples. Some editing of the panel definitions and panel displays was performed to fit the format of this document. Refer to ISPF Dialog Management Services Examples for the precise format and to see how this application might be coded in other languages.

#### **OVERVIEW**

The employee records dialog provides facilities for creating, maintaining, and displaying a table of employee information: serial number, name, address, and phone number. Information for each employee is maintained in a row of an ISPF table. The employee serial number is the KEY field for the table.

Dialog components that implement the employee records application are:

- A primary option menu (EMPL) that receives control when the application is invoked.
- A function (EMPLFN) that receives control from the primary option menu (EMPL) and performs the add, update, or delete processing requested for the employee record.
- Two data entry panel definitions (EMPLA and EMPLB) that are displayed by the function EMPLFN. Data entry panel EMPLA is used to obtain the employee serial number for which information is to be entered on the next data entry panel displayed (EMPLB). EMPLB is used to obtain the user's desired action (add, update, delete) and the new or changed employee record information, if required.
- A set of message definitions (EMPX21) that are used by the panels and functions to display information, including error conditions, on the panel message lines.

These dialog components are described after the "Description of Processing".
# **INVOCATION**

The primary option menu, EMPL, may be invoked by:

- Including it as a selectable item on a higher-level menu.
- Specifying 'PANEL(EMPL)' on the ISPSTART command when initiating ISPF.
- Defining a command in the system command table or in an application command table with the action 'SELECT PANEL(EMPL)'. The NEWAPPL or NEWPOOL keywords may optionally be included in the SELECT action.

### **DESCRIPTION OF PROCESSING**

The organization of the dialog is shown in Figure 14.

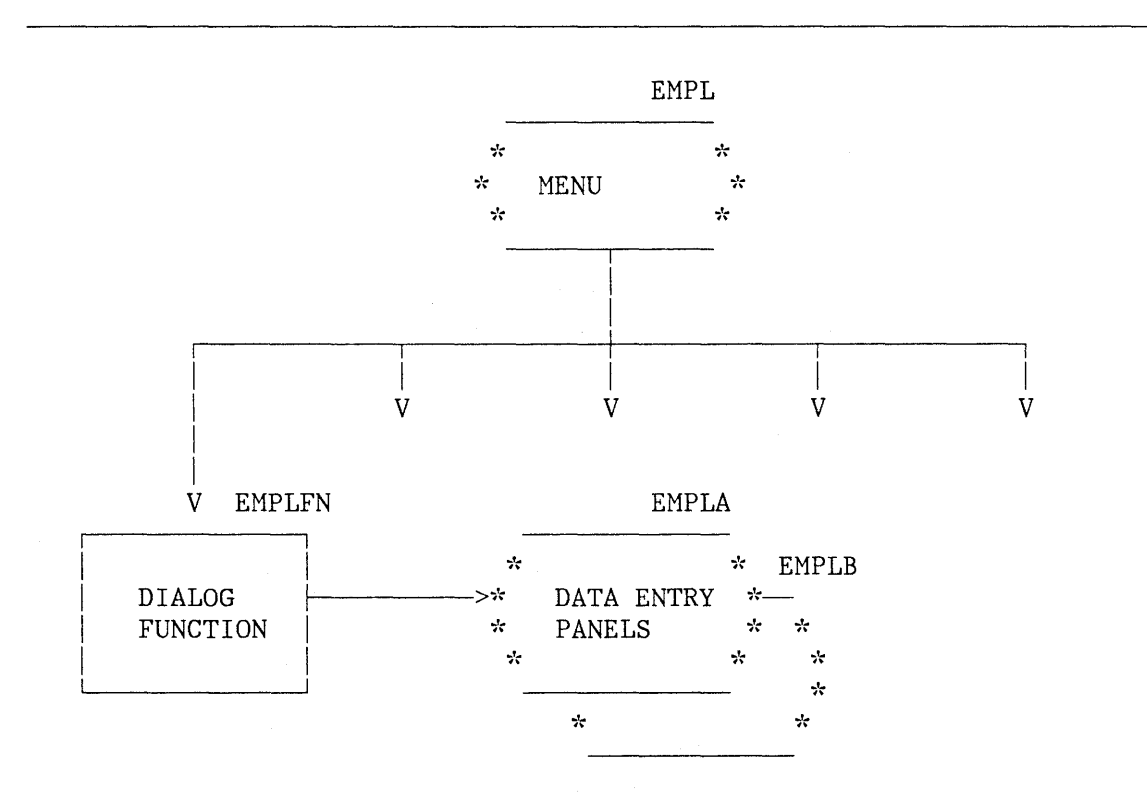

Figure 14. Organization of Employee Records Application

The dialog begins with display of the primary option menu, from which several options are selectable. Only the first option is implemented in this example. When the first option is selected, the menu invokes the dialog function named EMPLFN.

Function EMPLFN processing begins by using the TBOPEN service to open the employee table named EMPLTBL. If the table does not exist (first execution of the function), the function invokes TBCREATE to create it. Then the function invokes the DISPLAY service to display the first data entry panel (EMPLA).

The employee serial number, entered by the user on the first data entry panel, is checked (by VER statements in the panel )PROC section) to verify that it consists of six numeric digits. The employee serial is defined as the key variable for the employee table when it is created by the TBCREATE service, and will be used to locate information in the table.

When control is returned, the function invokes the TBGET service to attempt to find information for the current user in the employee table. Based on this attempt, variables to be displayed on the second data entry panel (EMPLB) are initialized as follows:

- If employee information is not in the table for the current user, the "type of change" field on panel EMPLB is initialized to NEW and the other input fields on the panel are initialized to blanks.
- If the employee information is found in the table for the current user, the "type of change" field on panel EMPLB is initialized to UPDATE (the user may change it to DELETE).

After the user has correctly entered requested information on the panel EMPLB and pressed the ENTER key, the function updates the employee table using TBADD (for NEW), TBPUT (for UPDATE), or TBDELETE (for DELETE). The function then redisplays the first data entry panel (EMPLA), this time with a confirmation message. It also writes this message to the log file using the LOG service.

If the user enters the END command from the second data entry panel (EMPLB), the first panel is redisplayed, no changes are made in the table, and the confirmation message is not displayed and is not written to the log file.

When the first data entry panel is redisplayed, the user may enter the same or another employee serial number and the process is repeated. When the user enters the END command from the first panel, the function closes the employee table using the TBCLOSE service and completes execution. The primary option menu from which the function was invoked is then redisplayed. At this point the user may select another option from the primary option menu.

# **DIALOG COMPONENTS**

This section defines the components of the dialog. Both the definition and the visible appearance of the panels are included.

#### **Primary Option Menu Definition EMPL**

The definition and the visible display portion of the primary option menu EMPL are shown below.

#### Panel Definition

```
%----------------------- EMPLOYEE RECORDS ----------------------------
% SELECT OPTION ===> ZCMD % 
% 
% 
% 
%% 
\%+1 +MODIFY 
    2 +(FUTURE) 
FUNCTION NOT YET AVAILABLE 
    3 +(FUTURE) 
- FUNCTION NOT YET AVAILABLE 
    4 +(FUTURE) 
- FUNCTION NOT YET AVAILABLE 
    5 +(FUTURE) 
- FUNCTION NOT YET AVAILABLE 
                - ADD, UPDATE, OR DELETE EMPLOYEE RECORDS 
+ENTER%END COMMAND+TO TERMINATE. 
)PROC 
  &ZSEL = TRANS( TRUNC (&ZCMD, '.')
                1, 'PGM(EMPLFN)')
)END
```
Panel Display

**-----------------------** EMPLOYEE RECORDS **---------------------------** SELECT OPTION ===> 1 1 MODIFY 2 (FUTURE) - FUNCTION NOT YET AVAILABLE 3 (FUTURE) 4 (FUTURE) 5 (FUTURE) - ADD, UPDATE, OR DELETE EMPLOYEE RECORDS - FUNCTION NOT YET AVAILABLE - FUNCTION NOT YET AVAILABLE - FUNCTION NOT YET AVAILABLE ENTER END COMMAND TO TERMINATE.

j

EMPLFN: PROC OPTIONS (MAIN); /\*EMPLOYEE UPDATE FUNCTION \*/ %INCLUDE EMPLDCL;<br>
MSG = ' ';<br> *I\**INITIALIZE MESSAGE \*/ %INITIALIZE MESSAGE \*/<br>/\*OPEN TABLE \*/ CALL ISPLINK('TBOPEN', 'EMPLTBL ');<br>IF PLIRETV()  $\neg = 0$  THEN IF PLIRETV() ..,= 0 THEN *I":IF* TABLE DOESN'T EXIST''''I CALL ISPLINK('TBCREATE', 'EMPLTBL ', '(EMPSER)', /\*CREATE IT \*/ '(LNAME FNAME I ADDR1 ADDR2 ADDR3 ADDR4 PHA PHNUM)');<br>E (STATE ¬= '4'); /\*LOOP UNTIL TERM SET DO WHILE (STATE  $\rightarrow$  '4'); <br>CALL ISPLINK('DISPLAY', 'EMPLA ', MSG); /\*SELECT EMPLOYEE \*/ CALL ISPLINK('DISPLAY', 'EMPLA ', MSG); /\*SELECT EMPLOYEE \*/<br>IF PLIRETV() = 8 THEN  $/$  *I*F END KEY PRESSED \*/ IF PLIRETV() = 8 THEN  $\frac{1}{2}$  /\*IF END KEY PRESSED \*/<br>STATE = '4';  $\frac{1}{2}$  *I*\* TERMINATE \*/ STATE =  $'4'$ ;<br>ELSE DO:  $\begin{array}{ccc}\n & \text{if } \\
 * & \text{if } \\
 * & \text{if } \\
 * & \text{if } \\
 * & \text{if } \\
 * & \text{if } \\
 * & \text{if } \\
 * & \text{if } \\
 * & \text{if } \\
 * & \text{if } \\
 * & \text{if } \\
 * & \text{if } \\
 * & \text{if } \\
 * & \text{if } \\
 * & \text{if } \\
 * & \text{if } \\
 * & \text{if } \\
 * & \text{if } \\
 * & \text{if } \\
 * & \text{if } \\
 * & \text{if } \\
 * & \text{if } \\
 * & \text{if } \\
 * & \text{$ ELSE DO; *I\*ENTER* KEY PRESSED *\*1*  MSG = ' ' ;<br>
STATE = '2':<br>  $\sqrt{x}$ FROCESS EMPLOYEE PANEL\*/ STATE <sup>=</sup>'2'; *I,':PROCESS* EMPLOYEE PANEL,': *I*  CALL ISPLINK('TBGET', 'EMPLTBL '); /\*OBTAIN EMPLOYEE DATA \*/<br>IF PLIRETV() = 0 THEN /\*IF RECORD EXISTS \*/ IF PLIRETV() = 0 THEN  $/$ <sup>\*</sup>IF RECORD EXISTS \*/<br>TYPECHG ='U';  $/$ \* SET UPDATE FLAG \*/  $7^*$  SET UPDATE FLAG ELSE DO;  $/$ *\*RECORD DOES NOT EXIST \*/* TYPECHG =  $'N'$ ;<br>
LNAME =  $'$  ;<br>
;<br>
;<br>
;<br>  $\frac{1}{X}$  ,<br>  $\frac{1}{X}$  ,<br>  $\frac{1}{X}$  ,<br>  $\frac{1}{X}$  ,  $\text{LNAME} = \begin{pmatrix} 1 & 1 \\ 1 & 1 \end{pmatrix}$ ;  $/^*$   $/^*$ FNAME = ' , *1\** INITIALIZE *\*1*  I = ' , *Ii'"* PANEL .... *I*  ADDR1 = ' , *I":* VARIABLES .': *I*  ADDR2 = ', ; <br>
ADDR3 = ', : /\* TO NULLS ADDR3 = ' , *1\* \*1*  ADDR4 = ' , *I.....* ,,': *I*  PHA =  $'$ ;  $/$   $\star$   $/$ PHNUM = ' , *1\* \*1*  END;  $\frac{1}{r}$ CHKTYPE = TYPECHG;<br>CALL ISPLINK('DISPLAY', 'EMPLB'); /\*DISPLAY EMPLOYEE DATA \*/ CALL ISPLINK('DISPLAY', 'EMPLB'); /\*DISPLAY EMPLOYEE DATA \*/<br>IF PLIRETV() -= 8 THEN DO; /\*END KEY NOT PRESSED \*/ IF PLIRETV()  $\rightarrow$  = 8 THEN DO;  $/$ \*END KEY NOT PRESSERT TYPECHG = 'N' THEN DO;  $/$ \*IF NEW EMPLOYEE IF TYPECHG = 'N' THEN DO; <br>CALL ISPLINK('TBADD', 'EMPLTBL'); /\* ADD TO TABLE \*/ CALL ISPLINK ('TBADD', 'EMPLTBL '); /\* ADD TO TABLE<br>MSG = 'EMPX217'; /\*EMPLOYEE ADDED M MSG = 'EMPX217 ' *I,':EMPLOYEE* ADDED *MESSAGE,':I*  END;  $\frac{1}{r}$   $\frac{1}{r}$   $\frac{1}{r}$ ELSE DO;  $\frac{1}{2}$   $\frac{1}{2}$   $\frac$ IF TYPECHG =  $'U'$  THEN DO;  $/*IF$  UPDATE REQUESTED  $*/$ CALL ISPLINK('TBPUT', 'EMPLTBL'); /\* UPDATE TABLE \*/<br>MSG = 'EMPX218'; /\* UPDATE MESSAGE \*/  $\frac{1}{2}$  UPDATE MESSAGE END;  $\frac{1}{r}$  /\*  $\frac{1}{r}$  /\* ELSE DO;  $\frac{1}{2}$  *I*,  $\frac{1}{2}$  *I*,  $\frac{1}{2}$  *I*,  $\frac{1}{2}$  *I*,  $\frac{1}{2}$  *I*,  $\frac{1}{2}$  *I*,  $\frac{1}{2}$  *I*,  $\frac{1}{2}$  *I*,  $\frac{1}{2}$  *I*,  $\frac{1}{2}$  *I*,  $\frac{1}{2}$  *I*,  $\frac{1}{2}$  *I*,  $\frac{1}{2}$  *I*,  $\frac{1}{2}$  *I*, CALL ISPLINK('TBDELETE', 'EMPLTBL '); MSG = 'EMPX219 ' ; *I\*EMPLOYEE* DELETED MSG *\*1*  END;  $\frac{1}{2}$  /\*  $\frac{1}{2}$  /\* END;  $\angle K$ END TABLE MODS  $\angle K$ END;  $\frac{1}{2}$  **IFFERD** 2ND PANEL PROCESS  $\frac{1}{2}$ END;  $\sqrt{\text{*END}}$  1ST PANEL PROCESS  $\text{*}/$ IF MSG  $\overline{P}$  **THEN** CALL ISPLINK('LOG', MSG); /\*LOG MSG **\***/ END;  $\frac{1}{2}$  and  $\frac{1}{2}$  and  $\frac{1}{2$ CALL ISPLINK('TBCLOSE', 'EMPLTBL '); *I\*CLOSE* TABLE *\*1*  %INCLUDE EMPLDEL;  $/$ \*DELETE DEFINED VARS

Appendix C. Example of an ISPF Dialog 67

RETURN(O); END EMPLFN; Included Segment EMPLDCL

```
1* *1 /* DECLARE STATEMENTS AND VARIABLE DEFINITIONS FOR "EMPLFN" */<br>/*
1* *1 
DCL ISPLINK EXTERNAL ENTRY OPTIONS(ASM INTER RETCODE) ; 
DCL PLIRETV BUILTIN 
                            \ddot{\cdot}DCL LENGTH BUILTIN
DCL RC FIXED BIN(31,O) INIT(O); 
DCL EMPSER CHAR(6) INIT((6)<sup>'</sup>');
DCL FNAME CHAR(16) INT((16) ' ');DCL LNAME CHAR(16) INIT((16)' ');<br>DCL I CHAR(1) INIT(' ');
            CHAR(1) INT('');
DCL ADDR1 CHAR(40) INT((40)^{1} ');
DCL ADDR2 CHAR(40) INIT((40)' ');
DCL ADDR3 CHAR(40) INIT((40)' ');
DCL ADDR4 CHAR(40) INT((40), ');
DCL PHA CHAR(3) INT((3)<sup>'</sup>');
DCL PHNUM CHAR(8) INIT((8)' ');
DCL MSG CHAR(8) INIT((8)^{1}<sup>'</sup>);
DCL TYPECHG CHAR(1) INT(^{f} ');
DCL CHKTYPE CHAR(1) INIT(' ');
DCL STATE CHAR(1) INT('1'); /*INITIAL ENTRY STATE */\frac{1}{\sqrt{2}}, \frac{1}{\sqrt{2}}, \frac{1}{\sqrt{2}}/* LENGTH PARAMETER IN 'CALL ISPLINK VDEFINE' MUST BE FULL WORD. */<br>/*
\frac{1}{\sqrt{2}} , \frac{1}{\sqrt{2}} , \frac{1}{\sqrt{2}} , \frac{1}{\sqrt{2}} , \frac{1}{\sqrt{2}} , \frac{1}{\sqrt{2}} , \frac{1}{\sqrt{2}} , \frac{1}{\sqrt{2}} , \frac{1}{\sqrt{2}} , \frac{1}{\sqrt{2}} , \frac{1}{\sqrt{2}} , \frac{1}{\sqrt{2}} , \frac{1}{\sqrt{2}} , \frac{1}{\sqrt{2}} , \frac{1}{\sqrt{2}}DCL LEMPSER FIXED BIN(31,O) 
DCL LFNAME FIXED BIN(31,O) 
DCL LLNAME FIXED BIN(31,0);
DCL LI FIXED BIN(31,0);
DCL LADDRI FIXED BIN(31,O) 
DCL LADDR2 FIXED BIN(31,O) 
DCL LADDR3 FIXED BIN(31,0);
DCL LADDR4 FIXED BIN(31,0) ;
DCL LPHA FIXED BIN(31,0);
DCL LPHNUM FIXED BIN(31,0);
DCL LTYPECH FIXED BIN(31,0) ;
DCL LCHKTYP FIXED BIN(31,0) ;
LEMPSER = LENGTH(EMPSER)LFNAME = LENGTH(FNAME)LLNAME = LENGTH(LNAME)LI = LENGTH(I)\cdotLADDR1 = LENGTH(ADDR1)LADDR2 = LENGTH(ADDR2)\ddot{\cdot}LADDR3 = LENGTH(ADDR3)LADDR4 = LENGTH(ADDR4)\ddot{\cdot}LPHA = LENGTH(PHA)LPHNUM = LENGTH(PHNUM)\cdotLTYPECH = LENGTH(TYPECHG)\cdotLCHKTYP = LENGTH(CHKTYPE)\cdot
```
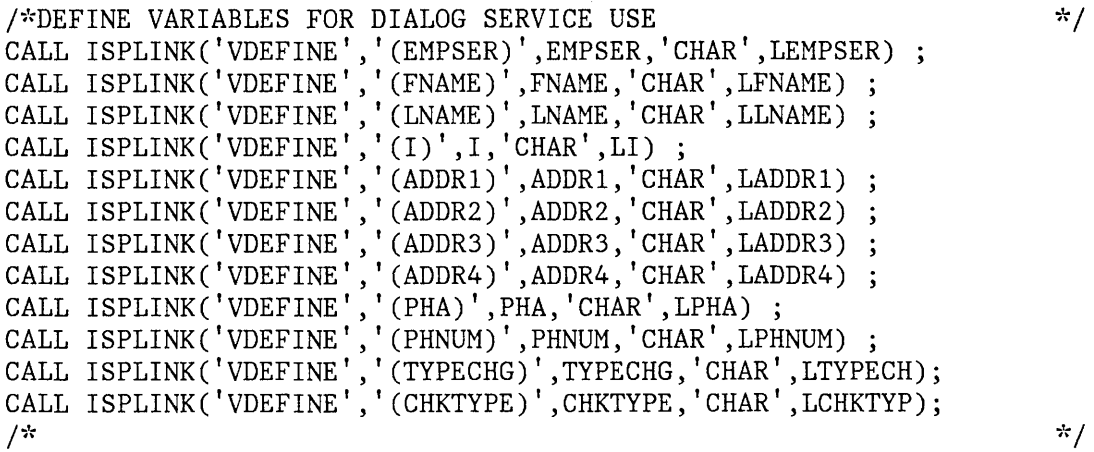

Included Segment EMPLDEL

 $\bar{\beta}$ 

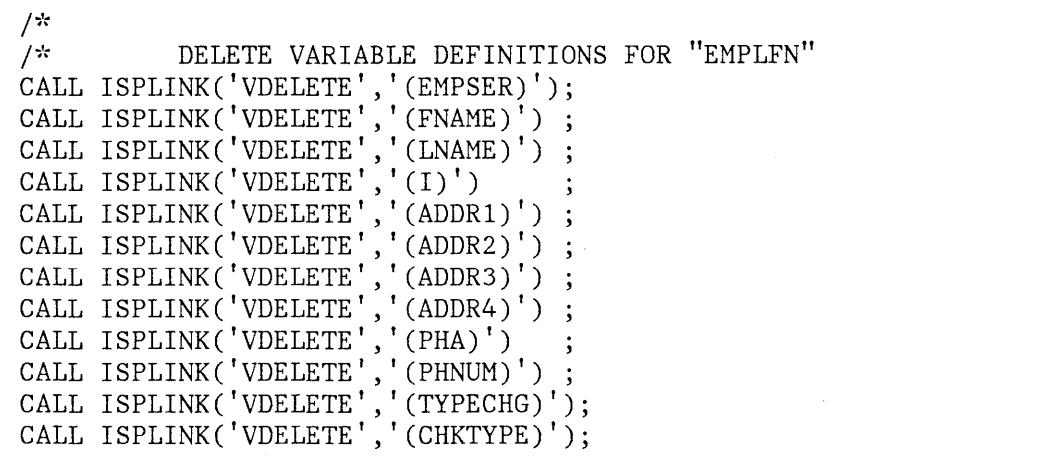

Appendix. C. Example of an ISPF Dialog 69

 $\frac{*}{*}$ 

## **First Data Entry Panel EMPLA**

The definition and the visible display portion of the data entry panel EMPLA are shown below.

Panel Definition

**%------------------** EMPLOYEE SERIAL **----------------------------------** %COMMAND ===> ZCMD % + %ENTER EMPLOYEE SERIAL BELOW: + + + EMPLOYEE SERIAL%===> EMPSER+ (MUST BE 6 NUMERIC DIGITS) + +  $+$ +PRESS%ENTER+TO DISPLAY EMPLOYEE RECORD. +ENTER%END COMMAND+TO RETURN TO PREVIOUS MENU. )PROC VER (&EMPSER,NONBLANK) VER (&EMPSER,PICT,NNNNNN) )EN1)

Panel Display

**------------------** EMPLOYEE SERIAL **---------------------------------** COMMAND ===> ENTER EMPLOYEE SERIAL BELOW: EMPLOYEE SERIAL ===> 121212 (MUST BE 6 NUMERIC DIGITS) PRESS ENTER TO DISPLAY EMPLOYEE RECORD. ENTER END COMMAND TO RETURN TO PREVIOUS MENU.

## **Second Data Entry Panel EMPLB**

The definition and the visible display portion of the data entry panel EMPLB are shown below.

### Panel Definition

```
%------------------ EMPLOYEE RECORDS -------------------------------
%COMMAND ===> ZCMD % 
+\frac{9}{6}% EMPLOYEE SERIAL: &EMPSER 
+TYPE OF CHANGE%===> TYPECHG + (NEW, UPDATE, OR DELETE)
++ EMPLOYEE NAME:<br>+ LAST %===>
+ LAST %===>_LNAME<br>+ FIRST %===> FNAME
+ FIRST %===>_FNAME<br>+ INITIAL%===> I+
      INTIAL% ==-> I++ 
    HOME ADDRESS: 
      LINE 1 %===>_ADDR1<br>LINE 2 %===> ADDR2
+ 
+ 
+ 
+ 
+ 
+LINE 3 %==>\sqrt{ADDR3}LINE 4 %==> ADDR4
    + HOME PHONE: 
+ AREA CODE %===>_PHA+<br>+ LOCAL NUMBER%===> PHNU
       + LOCAL NUMBER%===> PHNUM + 
+ 
)INIT 
  .CURSOR = TYPECHG 
  IF (\&PHA = '')
    \&PHA = 914
                                        + 
                                        + 
  & TYPECHG = TRANS(&TYPECHG N, NEW U, UPDATE D, DELETE)
)PROC 
  & TYPECHG = TRUNC (& TYPECHG, 1)
  VER (&TYPECHG,LIST,N,U,D,MSG=EMPX210) 
  IF (\&TYPECHG = N)
    IF (\&CHKTYPE \neg = N)MSG = EMPX211IF (\&TYPECHG \neg= N)
    IF (\&CHKTYPE = N)
       MSG = EMPX212VER (&LNAME,ALPHA) 
  VER (&FNAME,ALPHA) 
  VER (&I,ALPHA) 
  VER (&PHA,NUM) 
  VER (&PHNUM,PICT, 'NNN-NNNN') 
  IF (\&TYPECHG = N,U)
    VER (&LNAME, NONBLANK, MSG=EMPX214)
    VER (&FNAME, NONBLANK, MSG=EMPX213)
    VER (&ADDR1,NONBLANK,MSG=EMPX215) 
    VER (&ADDR2, NONBLANK, MSG=EMPX215)
                                                                     + 
                                                                     + 
                                                                     + 
                                                                     +
```

```
VER (&ADDR3, NONBLANK, MSG=EMPX215)
) END
```
Panel Display

```
------------------- EMPLOYEE RECORDS -----------------------------
COMMAND ===>
  EMPLOYEE SERIAL: 121212 
   TYPE OF CHANGE ===> NEW 
(NEW, UPDATE, OR DELETE) 
   EMPLOYEE NAME: 
     LAST \implies JONESFIRST ===> FRANKLIN
     INITIAL \equiv\equiv> A
   HOME ADDRESS: 
     LINE 1 \implies 123 MAIN STREET
     LINE 2 ===> ANYTOWN 
     LINE 3 ===> NEW YORK 
     LINE 4 ==> 12601
   HOME PHONE: 
     AREA CODE ==> 914LOCAL NUMBER ===> 892-1234
```
## **Message Definitions EMPX21**

EMPX210 'INVALID TYPE OF CHANGE' .ALARM=YES 'TYPE OF CHANGE MUST BE NEW, UPDATE, OR DELETE.' EMPX211 'TYPE''NEW'' INVALID' .ALARM=YES 'EMPLOYEE SERIAL &EMPSER ALREADY EXISTS. CANNOT BE SPECIFIED AS NEW. ' EMPX212 'UPDATE OR DELETE INVALID' .ALARM=YES 'EMPLOYEE SERIAL &EMPSER IS NEW. CANNOT SPECIFY UPDATE OR DELETE.' EMPX213 'ENTER FIRST NAME' . ALARM=YES 'EMPLOYEE NAME MUST BE ENTERED FOR TYPE OF CHANGE = NEW OR UPDATE.' EMPX214 'ENTER LAST NAME' .ALARM=YES 'EMPLOYEE NAME MUST BE ENTERED FOR TYPE OF CHANGE = NEW OR UPDATE. ' EMPX215 'ENTER HOME ADDRESS' . ALARM=YES 'HOME ADDRESS MUST BE ENTERED FOR TYPE OF CHANGE = NEW OR UPDATE. ' EMPX217 '&EMPSER ADDED' 'EMPLOYEE &LNAME, &FNAME &1 ADDED TO FILE. ' EMPX218 '&EMPSER UPDATED' 'RECORDS FOR &LNAME, &FNAME &1 UPDATED.'

EMPX219 '&EMPSER DELETED' 'RECORDS FOR &LNAME, &FNAME &1 DELETED.'

74 ISPF General Information

 $\label{eq:1} \frac{1}{2}\frac{\partial \partial \phi_{\alpha} \phi_{\beta}}{\partial \phi_{\alpha}}\partial \phi_{\alpha} = \frac{1}{2} \left( \frac{1}{2} \left( \frac{1}{2} \left( \frac{1}{2} \right) \right) \left( \frac{1}{2} \left( \frac{1}{2} \right) \right) \left( \frac{1}{2} \left( \frac{1}{2} \right) \right) \left( \frac{1}{2} \left( \frac{1}{2} \right) \right) \left( \frac{1}{2} \left( \frac{1}{2} \right) \right) \right) \left( \frac{1}{2} \left( \frac{1}{2} \right$ 

 $\sim$   $\sim$ 

 $\sim 10$ 

# **APPENDIX D. EXAMPLE OF A PDF SESSION**

The following scenario is a brief example of how a program could be developed using PDF. It is intended to show how some typical program development tasks would be performed. The example is for the MVS environment. The panels shown will differ slightly in other host environments.

In the example, the programmer, at the terminal, copies a sample data set from the distributed libraries, assembles it, and views the results of the assembly.

In the example, fields filled in by the program are shown in capital letters, while fields entered by the user are shown in small letters.

**Note:** This example is **not** intended to show a complete scenario from beginning to end. It shows some of the types of operations that may be performed, and the types of panels that might be displayed as a result of those operations.

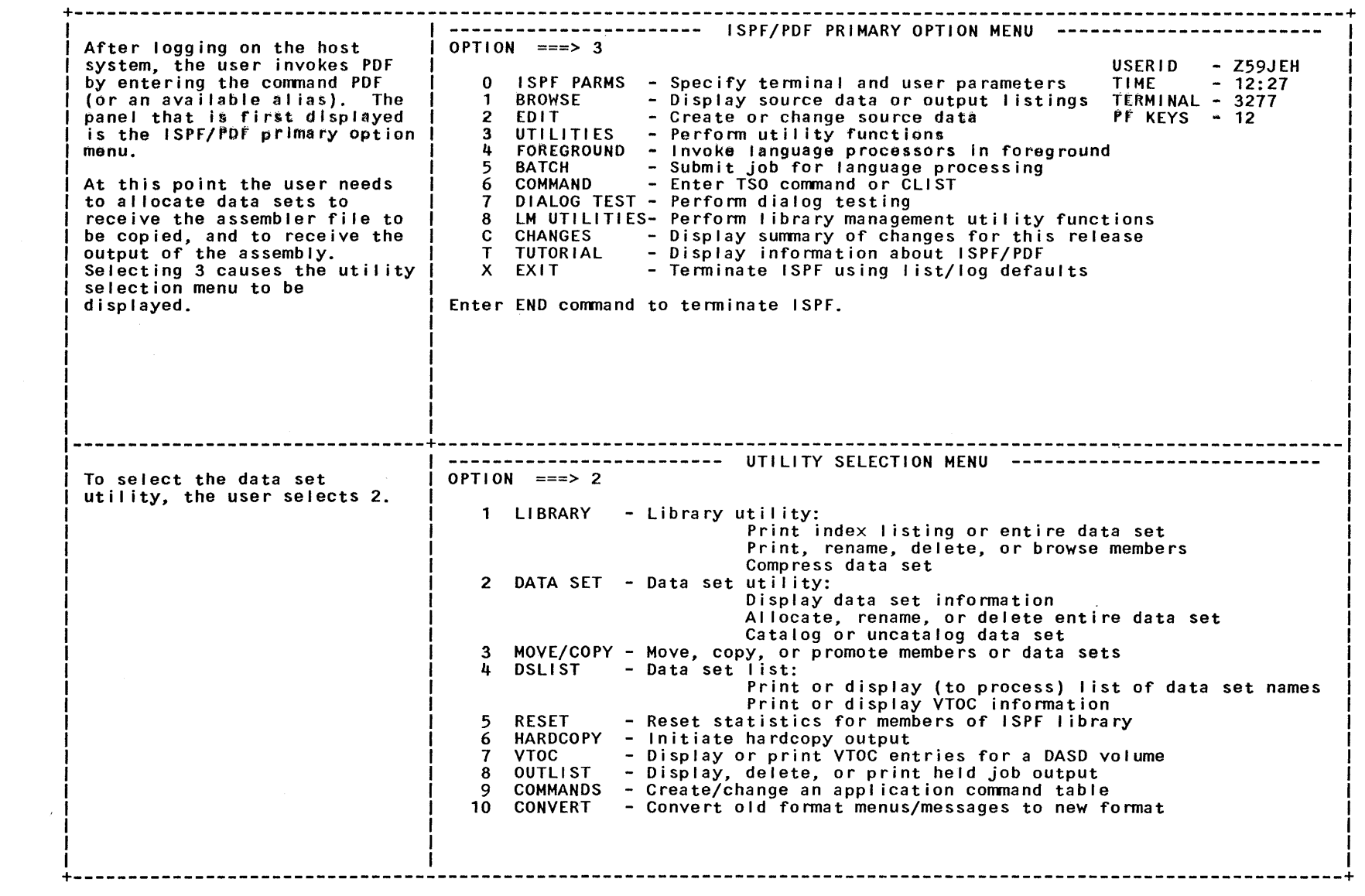

+----------------------------------------------------------------------------------------------------+ ---------------------------- DATA SET UTILITY ------------------------------- When th i s pa ne lis first displayed, the user leaves the option blank and enters the name of the data set containing the member to be copied, SYS1.SAMPLIB in order to display the Information about that data set. Subsequently, pressing ENTER causes this panel to be displayed again. Now the user enters option A and the name of the new data set to be allocated. Pressing ENTER displays the next panel, the one to al locate a new data set. OPTION  $==> a$ A - AI locate new data set R - Rename entire data set D - Delete entire data set blank - Data set information I SPF LI BRARY: PROJECT ===> z59jeh<br>GROUP ===> sample<br>TYPE ===> asm  $==>$  asm C - Catalog data set U - Uncatalog data set S - Data set infonnation (short) OTHER PARTITIONED OR SEQUENTIAL DATA SET: DATA SET NAME ===><br>VOLUME SERIAL ===> (If not cataloged, required for option  $"C"$ ) DATA SET PASSWORD ===> (If password protected) --------------------------------+---------------------------------------------------------------------------------- Because the last data set information viewed by the user was for the data set to be are again displayed on this panel. The user blanks out the VOLUME SERIAL field to cause al location to the authorized default volume and presses ENTER. The user then repeats the above sequence for: PROJECT ===> z59jeh<br>GROUP ===> sample<br>TYPE ===> obj  $==-> obj$ | ----------------------- ALLOCATE NEW DATA SET --------------------------------<br>| COMMAND ===> I DATA SET NAME: Z59JEH.SAMPLE.ASM I I I I I VOLUME SERIAL GENERIC UNIT SPACE UNITS PRIMARY QUAN SECONDARY QUAN ===> 1 DIRECTORY BLOCKS ===> 1 RECORD FORMAT RECORD LENGTH BLOCK SIZE  $EXPI RATION DATA = = = >$  $===>$  $===>$ ===> TRKS  $==>$  2 ===> FB ===> 80 ===> 3120 (Blank for authorized default volume) (Generic group name or unit address) (BLKS, TRKS, or CYLS) (In above units) (In above units) (Zero for sequential data set) (yy/mm/dd or blank) +----------------------------------------------------------------------------------------------------+

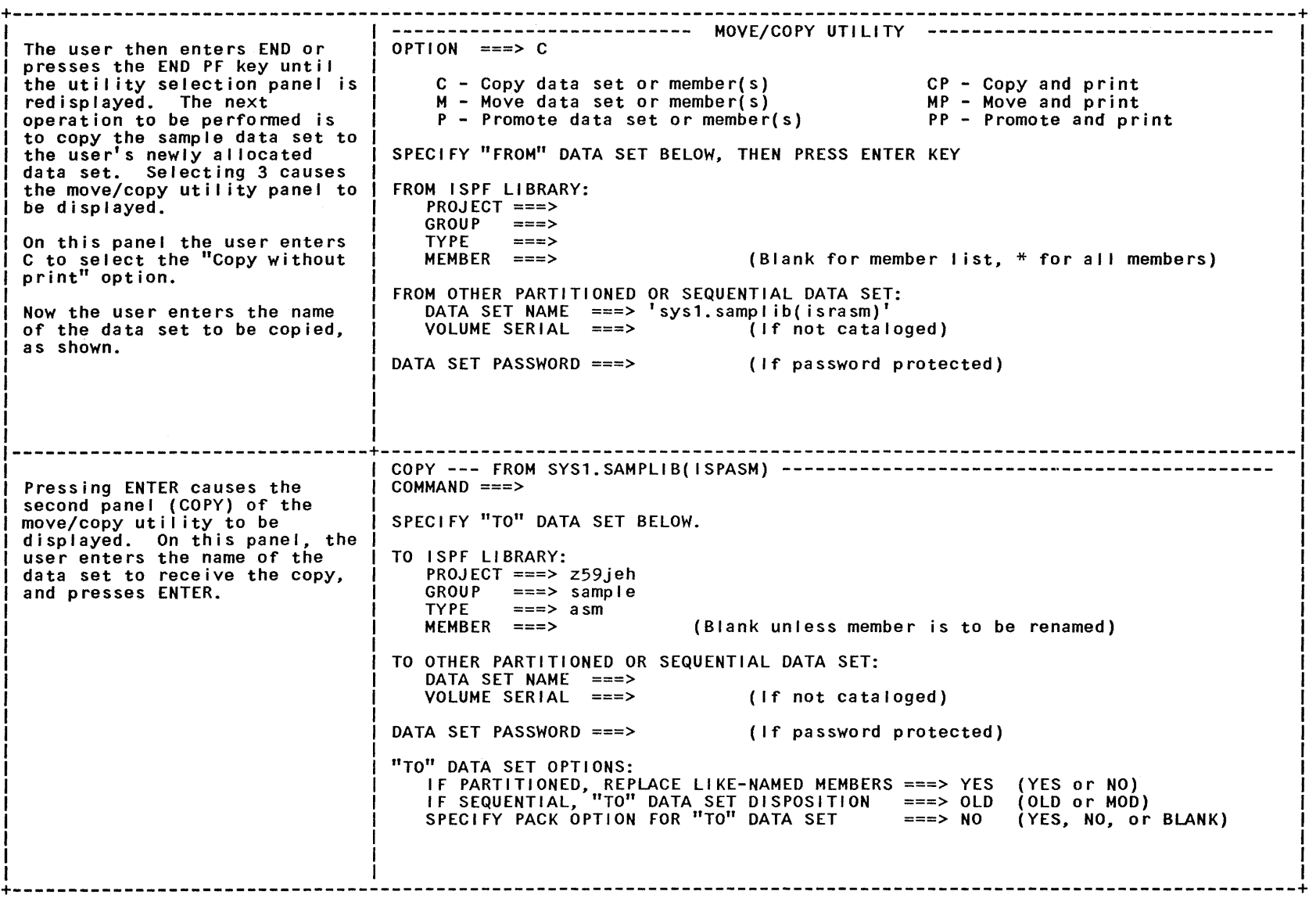

 $\label{eq:2.1} \mathcal{L}_{\mathcal{A}}(x,y) = \mathcal{L}_{\mathcal{A}}(x,y) \mathcal{L}_{\mathcal{A}}(x,y) + \mathcal{L}_{\mathcal{A}}(x,y) \mathcal{L}_{\mathcal{A}}(x,y)$ 

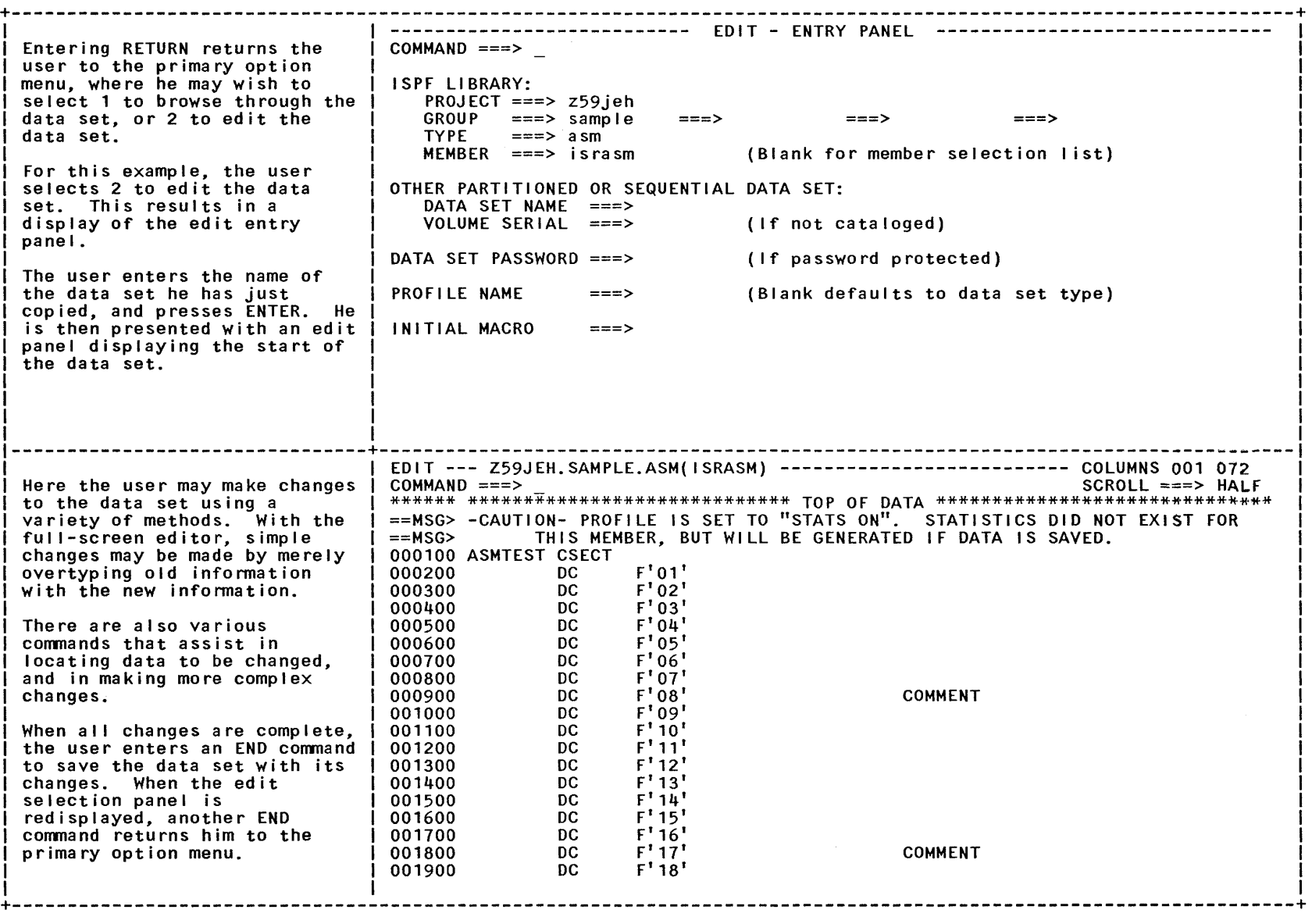

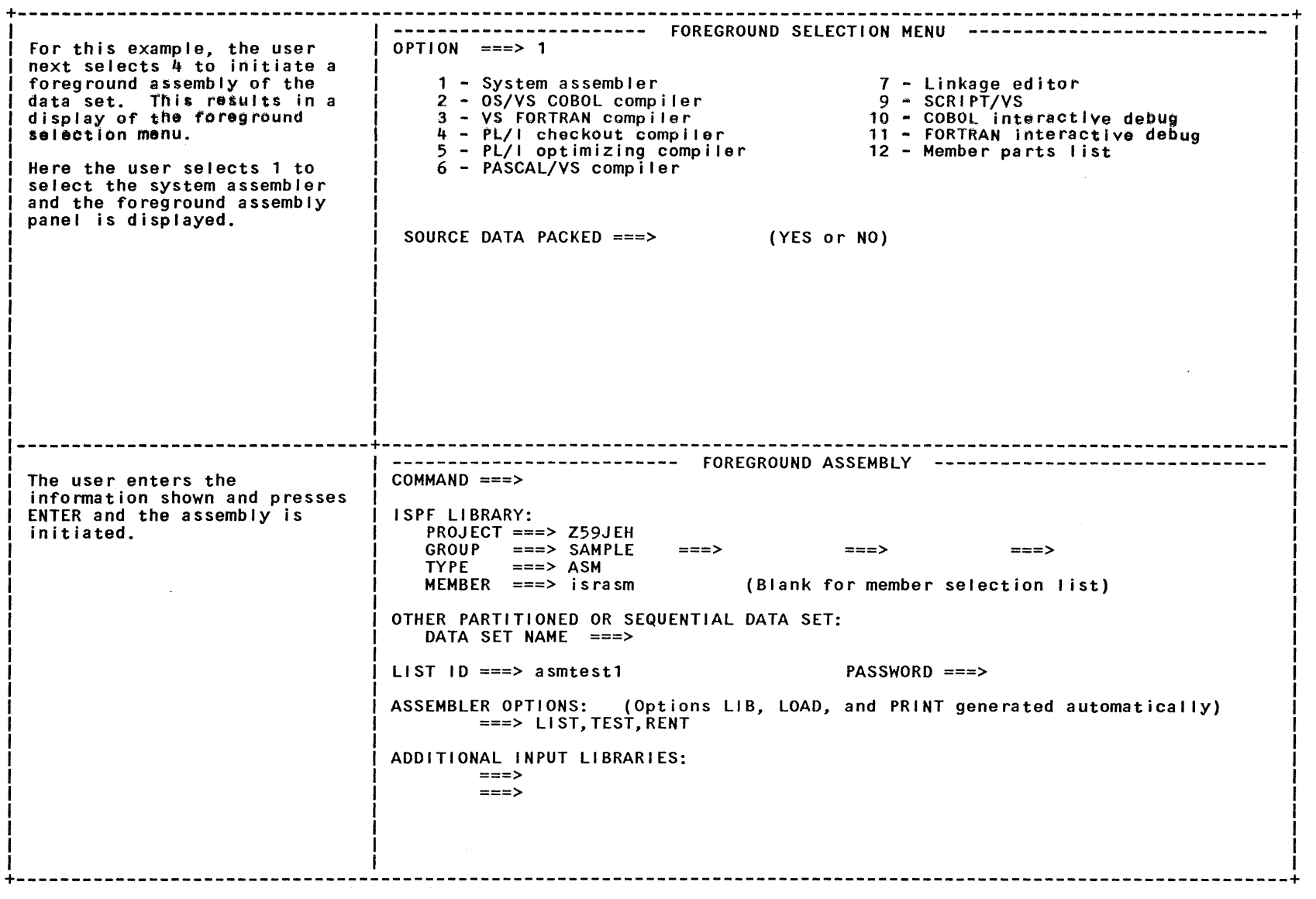

**Contract Contract** 

 $\alpha$ 

 $\sim 10^{-1}$ 

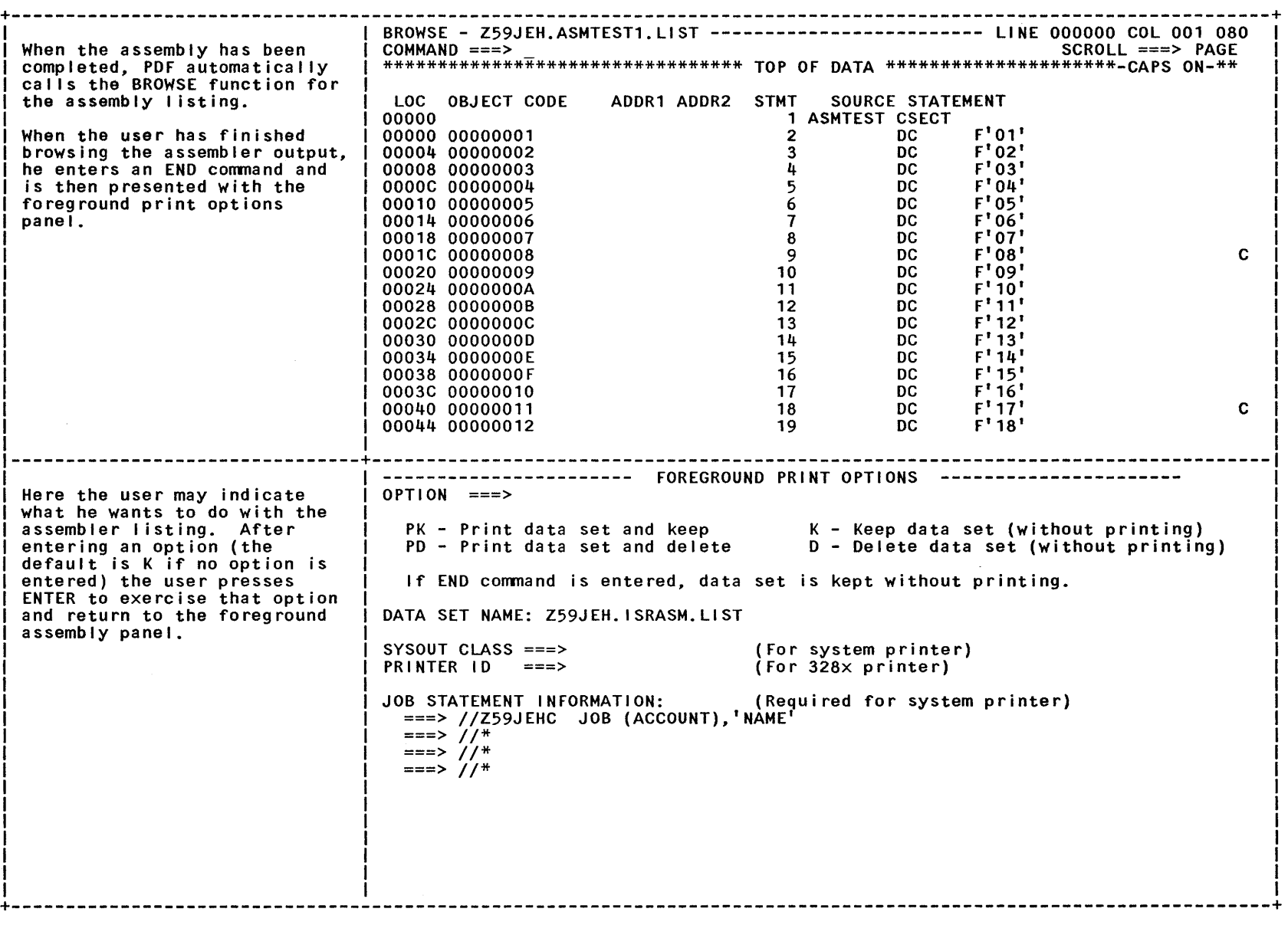

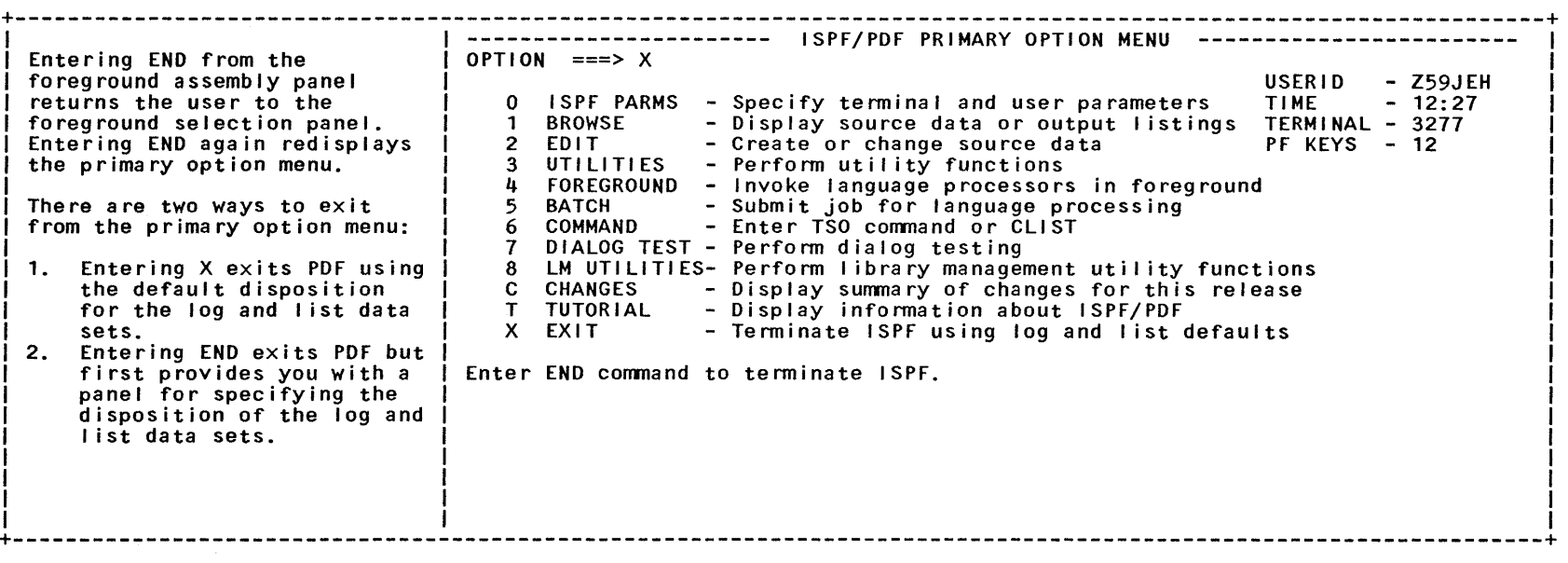

 $\label{eq:2} \frac{1}{\sqrt{2}}\sum_{i=1}^N\frac{1}{\sqrt{2}}\sum_{j=1}^N\frac{1}{\sqrt{2}}\sum_{j=1}^N\frac{1}{\sqrt{2}}\sum_{j=1}^N\frac{1}{\sqrt{2}}\sum_{j=1}^N\frac{1}{\sqrt{2}}\sum_{j=1}^N\frac{1}{\sqrt{2}}\sum_{j=1}^N\frac{1}{\sqrt{2}}\sum_{j=1}^N\frac{1}{\sqrt{2}}\sum_{j=1}^N\frac{1}{\sqrt{2}}\sum_{j=1}^N\frac{1}{\sqrt{2}}\sum_{j=1}^N\frac{1$ 

## **GLOSSARY**

This glossary defines the terms and abbreviations used in this manual as they specifically relate to the ISPF and ISPF/PDF Program Products. For additional definitions, refer to the IBM Vocabulary for Data Processing, Telecommunications, and Office Systems GC20-1699.

**activity log.** As it pertains to the library management utility: A set of records that contains information describing the retrieval of a member out of the controlled library for the purpose of updating that member and the promotion of a member into and within a controlled library.

**application.** One or more dialogs, each of which have been started using the same application-id.

**application- id. A 1-** to 4-character code, used on ISPSTART and SELECT, that identifies the application that is being invoked.

**breakpoint.** A suspension of the execution of a user dialog so that the dialog test facilities may be used. Control is given to the user, and user dialog data such as tables, variables, etc. may be examined and manipulated. In addition, new test conditions, such as traces and additional breakpoints may be set. (see also trace)

**eLI ST .** A command procedure for TSO on MVS.

**command procedure.** A previous ly defined set of commands to be invoked on a particular system.

In the TSO environment, this is a data set or a member of a partitioned data set containing TSO commands to be

ł

performed sequentially' by the EXEC command.

**controlled group..** As it pertains to the library management utility: A collection of controlled libraries having a common project and group name.

**controlled library.** As it pertains to the library management utility: An ISPF library that has been identified as a library to which users must have specific authority for access for updates and promotion activity. The identification is usually made by the library administrator.

**controlled project.** As it pertains to the library management utility: A collection of controlled groups having a common project name.

**data entry panel.** A type of panel that prompts the user to supply specific information.

**dialog.** Any application designed to be run under the ISPF dialog manager. A dialog is composed of program and data elements, which together provide an orderly interaction between the computer and the user of that application. This interaction consists of a series of interrelated inquiries and responses analogous to a conversation between two people.

**dialog variable.** A variable that is used to communicate data between the dialog service and functions. (see also function variable, profile variable, shared variable and variable)

**distribution table.** As it pertains to the library management utility: A table defined by the library administrator and associated with a library to specify

where a member is to be distributed when promoted in that library.

**file.** A sequential data set.

**file skeleton.** A generalized representation of sequential data that may be customized during dialog execution to produce an output file. The customization consists of the selection of lines to be included in the output, and the substitution of variables as obtained from functions, panels, or tables.

**function.** A program that may (1) control the sequence in which panels and messages are displayed, (2) oversee the handling of data and files, and (3) perform whatever processing is required for the application. A function may be written in assembler language, a high-level language such as COBOL, PL/I, or FORTRAN, or the command procedures supported by the host operating system.

**function variable.** A variable that is known only within the currently active function. (see also dialog variable, profile variable, shared variable and variable)

**help/tutorial panel.** A type of panel used for reference or instructional purposes. Generally, however, these panels are presented to a user at specific points in a dialog upon request for more information about what to do at that step. This term also refers to a complete set of panels (a tutorial) specifically used for instructional purposes.

**information display panel.** (see help/tutorial panel)

**ISPF.** The Interactive System Productivity Facility. The "dialog manager," which is the base program product for the ISPF/PDF Program Product as well as other interactive applications. It provides the interface between a display terminal and applications such as the PDF.

**ISPF/PDF.** The Interactive System Productivity Facility/Program Development Facility. An application or dialog program product running under ISPF and designed to increase programmer productivity.

**library.** A collection of related files. For example, one line of an invoice may form an item, a complete invoice may form a file, the collection of inventory control files may form a library, and the libraries used by an organization are known as its data bank.

This may be a partitioned data set in the MVS environment.

**library administrator.** As it pertains to the library management utility: A person who creates a controlled project and specifies controls for the groups, libraries, and members associated with that project.

**menu.** A list of options (see also selection panel).

**messages.** A comment that provides special information to the user. It may alert the user about what to expect next, confirm that a user-requested action is in progress, or provide a report of some error condition.

**model.** A predefined set of statements for a dialog element (for example, an ISPF service) that can be copied into the program being edited, and then modified for a specific application.

**model class.** A grouping of models according to the type of dialog element in which they are used: CLIST, EXEC, MSGS, PANELS, PROGRAM (COBOL, PASCAL, PLI, or FORTRAN), or SKELS.

**panel.** A predefined display image. Panel types are selection, data entry, data display, or help/tutorial.

PDF. (see ISPF/PDF)

**profile variable.** A variable that is contained in the user profile and automatically retained from one session to another for the user. (see also dialog variable, function variable, shared variable and variable)

**promote.** As it pertains to the library management utility: The action by which a member is moved into or within a controlled library.

promotion hierarchy. As it pertains to the library management utility: An ordered set of related controlled libraries that a member is promoted through during either a development or maintenance process.

**selection panel.** A type of panel that presents a list of options (a menu) to the user, who must then make a selection to proceed in the dialog.

**shared variable.** A variable that is contained in the shared variable pool, and accessible to different functions belonging to the same application. A variable is placed in the shared variable pool with the VPUT service and retrieved with the VGET service. (see also dialog variable, function variable, profile variable and variable)

**skeleton.** (see file skeleton)

**tables.** A two-dimensional array used to contain data. A table may be created as a temporary repository, or it may be retained from one session to another. A retained table may also be shared between different applications. The type and amount of data stored in a table depend upon the nature of the application.

**trace.** A recording of descriptive data into the ISPF log when certain events occur in the user dialog being tested. These events may include the use of dialog services and/or the use of dialog variables. (see also breakpoint)

**tutorial panel.** (see help/tutorial panel)

**variable.** A character string that may vary in length from zero to 32,767 bytes, referred to by a symbolic name. (see also dialog variable)

86 ISPF General Information

 $\sim 10^7$ 

Special Characters

+ (plus sign) attribute character 15 & (ampersand) substitutable variable 15 &ZIND variable 47 &ZPRIM variable 47 )INIT header statement 15 )PROC header statement 15 % (percent sign) attribute character 15 (underscore) attribute character 15, 25

## r--I  $\mathsf{A}$ L--J

access data set 31 access methods BPAM, BSAM, TCAM, VTAM 41, 42 access services library 6, 59 activity log 39 definition 83 additions multiple 5 allocating files (MVS) under utilities 37 ampersand substitutable variable 15 APL display character set 45 APL2 41 variables 11 application definition 83 application development environment 2 application-id definition 83

ASCII display character set 45 assembler 42 foreground processor 37 linkage to 6 assembler prompter 42 attribute character default 15 attribute section panel definition 14 audible alarm 45

## $\Box$  $B<sub>1</sub>$  $\begin{bmatrix} 1 & 1 \\ -1 & 1 \end{bmatrix}$

batch member parts list 6, 60 PDF option 38 batch jobs 6 body panel definition 14 BPAM 41, 42 breakpoint definition 83 dialog test 38 breakpoints managing 39 **BROWSE** PDF option 34 recursive invocation 61 BROWSE service 6 browsing ISPF log 38 BSAM 41, 42 building user tables 4 bulk entry of text 36

> $\overline{\phantom{a}}$  $\mathcal C$  $\overline{\phantom{0}}$

Canadian-French display character set 45 CANCEL edit command 35 CHANGE

edit command 35 change activity history 36 changes multiple 5 PDF option 39 checkout PL/I compiler 42 CLIST definition 83 HVS 25 TSO 4 variables 11 COBOL 42 foreground processor 37 Interactive Debug 42 prompter 42 column boundaries 36 column identification line 36 **COMMAND** ISPSTART employee records 64 PDF option 38 command procedure definition 83 command tables 4 communication with user 4 compiler linkage to 6 conditional include of records 24 CONT variable 47 context editing full-screen 5 control elements 7 control of user variables 4 control service 19 controlled group definition 83 controlled library definition 83 controlled project 39 definition 83 converting dialogs from VM or VSE to MVS 48 COpy edit command 35 copying data sets under utilities 37 copying lines under edit 35 customer responsibility 46 customized edit/browse panel 61

# $\Box$  $D$  $\begin{bmatrix} 0 \\ 0 \end{bmatrix}$

data location 5 program-generated 4 user-entered 4 data display panel 4, 29 data elements 7 data entry 70, 71 data entry panel 3, 29, 70 definition 83 data entry panel EHPLB, employee records application 71 data integrity 46 data set access 31 data set characteristics specifying 34 data set list utility 61 debug interactive COBOL 42 FORTRAN 42 VS FORTRAN 42 declare statements PL/I 68 default attribute character 15 defaults log and list specifying 34 definition of user variables 4 delete variables PL/I 69 deleting library members -or files under utilities 37 deleting lines under edit 35 description of processing employee records 64 development environment 2 dialog 1 definition 83 elements 7 example 63 migration of 46 organization 3, 9 test 6 variable 24

dialog components creation of 9 data entry panels EMPLA, EMPLB 63 employee records 63 messages 63 primary option menu EMPL 63 dialog management service 17 dialog manager 1 DIALOG TEST PDF option 38 dialog variable definition 83 display formatting 14 PL/I employee records 67 service 14, 17, 24 services 19 display image visible 7 DISPLAY, display service 19 displaying panels 38 displaying table rows, table status, and table structure 38 displaying variable values 38 distribution table 39 definition 83 Document Composition Facility 6, 42 document preparation 36 documentation preparation 6 DSPRINT command processor 42, 45 dual-case character set 45 dynamically generated areas displays containing 21

# r-I  $E$ L-..J

ļ

EBCDIC display character set 45 edit copying lines 35 deleting lines 35 inserting lines 35 macro language 6, 59 modifying data 35 recursive invocation 61 shifting lines 35 edit recovery 36 EDIT recovery service 6 EDIT service 6

editor full-screen context 5 EDREC service 6 EMPL panel 63, 64, 66 EMPLA panel 63 definition 70 display 70 EMPLB panel 63 definition 71 display 72 employee records 63 data entry 70, 71 dialog components 63 first data entry panel EMPLA 70 invocation 64 ISPSTART command 64 message definitions EMPX21 73 messages 73 organization 64 overview 63 PL/I declare statements 68 delete variables 69 included segment 68 variable definitions 68 processing description 64 TBGET PL/I 67 environment operating 2 examples dialog 10, 12 of a PDF session 75 of an ISPF dialog 63 sample panel definition 16 display 17 sharing of variables 13 excluded lines 36 EXIT PDF option 40

# $\Box$ <sup>I</sup>F ~

I

file definition 84 file skeleton definition 84 file tailoring service 17 file tailoring service 23 FIND edit command 35 foreground member parts list 6, 60 PDF option 37 Foreground Environment Feature 42 foreground jobs 6 format of panel 30 formatting of displays 14 FORTRAN 42 foreground processor 37 Interactive Debug 42 Prompter 42 FORTRAN/VS 61 four-screens 4 FTCLOSE file tailoring service FTERASE file tailoring service FTINCL file tailoring service FTOPEN file tailoring service 24 full-screen editing 5 function 3 definition 84 function variable definition 84 function, dialog description of 8 functions invoking 38 invoking from menus 4 Version 2 PDF 6, 59 24 24 24

# $\sqrt{2}$  $G$  $\overline{\phantom{0}}$

GDDH 42 GDDH generated pictures or graphs displays containing 20 general services 22 generation of sequential output 4 GETHSG service 20 glossary 83 Graphical Data Display Manager (GDDM) 42 See also GDDM group name

# library identifier 31

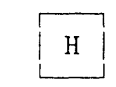

hardware tabs 36 help online 4 help panel definition 84 hexadecimal display 36

#### $\overline{\phantom{0}}$  $\mathbf I$ L-.J

include records conditionally 24 included segment PL/I 68 initialization section panel definition 14, 15 insert mask 35 inserting lines under edit 35 insertion of new material <sup>36</sup> interactive debug COBOL 42 FORTRAN 42 VS FORTRAN 42 interface to language processors 6 invocation employee records 64 of ISPF 26 of PDF 33 invoking ISPF service 38 invoking functions 38 ISPF definition 84 invocation 26 library 31 library structure 31 PDF definition 84 ISPF library access services 6, 59 management facility 6, 59 ISPF log browsing 38 ISPF PARMS

PDF option 33 ISPF service invoking 38 ISPPARM data set 47 ISPPROF data set 47 ISPSTART command 26 ISPSTART command employee records 64 iteratively process records 24

 $\overline{\phantom{a}}$  $K$ L---J

Katakana display character set 45

 $\overline{\phantom{0}}$  $\mathbf{L}$  $\begin{bmatrix} 1 & -1 \\ -1 & 1 \end{bmatrix}$ 

language processor interface 6 library definition 84 hierarchy 31 identifier 31 ISPF 31 maintenance 5 multilevel support 5 library access services 6, 59 list 59 library administrator 39 definition 84 library identifier group name 31 project name 31 type 31 library management facility 6, 59 library management utilities PDF option 39 library structure ISPF 31 link edit 37 linkage editor 42 linkage to 6 LIST selection 29 verification keyword 15 listing data sets under utilities 37

loader linkage to 6 LOCATE edit command 35 location of data 5 LOG PL/I employee records 67 log service 19 logical tabs 36

# M

machine requirements 43 macro language edit 6, 59 maintenance of libraries 5 of user tables 4 panel and message definitions 14 management facility library 6, 59 managing breakpoints 39 member parts list 6, 60 foreground processor 37 menu 3 See also selection panel definition 84 display 4 message definition 84 description of 9 display formatting 14 message definitions maintenance 14 message handler TCAN 46 message saving GETNSG service 20 SETNSG display service 20 messages employee records 73 migration of dialogs 46 model definition 84 model class definition 84 model facility 4, 9, 36 model section panel definition 14

models 5 modifying data under edit 35 modifying table rows 38 MOVE edit command 35 moving data sets under utilities 37 multilevel programming library 5 multiple additions and changes 5 multiple screen display 4

 $\Box$  $\begin{array}{|c|c|} \hline N& \end{array}$ 

names reserved 25 naming conventions conventional data set 33 new edit commands 61 NEWAPPL keyword 47 null characters 36

# $\overline{\phantom{0}}$  $\begin{array}{|c|c|} \hline \circ & \circ \end{array}$

online help 4 tutorial 4, 6 operating environment 2 optimizing PL/I compiler 42 organization employee records 64 of a dialog 3, 9 overview employee records 63

 $\overline{\phantom{0}}$  $| P |$ L-.J

packed data 60 pageable link pack area 43 panel 7 data display 4, 29 data entry 3, 29, 70

definition 83 definition 84 EMPL 63, 64 definition 66 display 66 EMPLA 63 definition 70 display 70 EMPLB 63 definition 71 display 72 format 30 selection 3, 29 table display 29 types of 29 panel definition attribute section 14 body 14 initialization section 14, 15 model section 14 processing section 14, 15 reinitialization section 14 panel definitions maintenance 14 panel display description of 8 panel EMPL definition 66 display 66 panels displaying 38 testing 38 partition display screen 4 partitioned data set access services 6, 59 parts of a dialog dialog components 8 PASCAL 42 foreground processor 37 PCF See Programming Control Facility PDF definition 84 functions Version 2 6, 59 invocation 33 options 33 percent sign attribute character 15 PF key assignments specifying 34 PGF 42 PICT

verification keyword 15 picture display format 14 PL/I Checkout Compiler 42 declare statements 68 delete variables 69 DISPLAY employee records 67 foreground processor 37 included segment define variable 68 included segment/delete variables 69 LOG employee records 67 Optimizing Compiler 42 TBADD employee records 67 TBCLOSE employee records 67 TBCREATE employee records 67 TBDELETE employee records 67 TBGET employee records 67 TBOPEN employee records 67 TBPUT employee records 67 variable definitions 68 VDEFINE employee records 69 VDELETE employee records 69 planning 41 PLPA See pageable link pack area plus sign attribute character 15 position of command line specifying 34 position of long message line specifying 34 Presentation Graphics Feature (PGF) 42 primary option menu 33, 63 primary option menu panel 66 primary option menu panel EMPL 66 printing library members or files under utilities 37 processing section panel definition 14, 15 processor

language interface to 6 profile data 47 profile variable 13 definition 85 program 3 program development 5 program elements 7 program-generated data 4 Programming Control Facility 42 programming requirements 41 project name library identifier 31 promote 39 definition 85 promoting data sets under utilities 37 promotion hierarchy definition 85 prompter assembler 42 COBOL 42 FORTRAN 42 publications supporting 48

# $\overline{\phantom{0}}$  $Q_{\parallel}$  $\begin{array}{|c|c|c|c|c|}\hline \quad \ & \quad \ & \quad \quad & \quad \quad & \quad \quad \\ \hline \quad \quad & \quad \quad & \quad \quad & \quad \quad \\ \hline \quad \quad & \quad \quad & \quad \quad & \quad \quad \\ \hline \end{array}$

qualifier See library identifier

# r--l  $\mathbf R$ L--J

rearrangement of text 36 recursive edit/browse invocation 61 region size minimum 44 reinitialization section panel definition 14 renaming library members or files under utilities 37 requirements machine 43 programming 41 terminal 45 reserved names 25 responsibility

customer 46

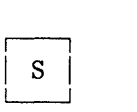

SAVE edit command 35 screen split 7 screen size 30 SCRIPT/VS See also Document Composition Facility foreground processor 37 scrolling 5 4-way browse 35 security 46 SELECT service 11 select service 17, 19 SELECT, service 19 selection list 29 selection panel 3, 29 definition 85 sequential data set access services 6, 59 sequential output generation 4 service display 19 file tailoring 23 general 22 variable 24 services control 19 dialog management 17 display 17 file tailoring 17 log 19 select 17, 19 table 17, 21 variable 17 **SETMSG** display service 20 setting variable values 38 shared variable 13 definition 85 shifting lines under edit 35 size  $EPLPA$  (MVS) 44 mimumum region 44

PLPA (MVS) 44 recommended 44 skeleton description of 9 file tailoring services 23 imbedding other 24 software tabs 36 SORT edit command 35 space requirements 44 specifying data set characterics 34 log and list defaults 34 PF key assignments 34 position of command line 34 .<br>position of long message line 34 .<br>terminal characteristics 34 SPLIT command 7 split-screen 4, 7 substitution of variables file tailoring service 24

# $\begin{array}{|c|c|c|c|c|}\n\hline\n\hline\n\textbf{m} & \textbf{a} & \textbf{b} & \textbf{c} \\
\hline\n\textbf{m} & \textbf{a} & \textbf{b} & \textbf{c} & \textbf{c} \\
\hline\n\textbf{m} & \textbf{a} & \textbf{b} & \textbf{c} & \textbf{c} & \textbf{c} \\
\hline\n\textbf{m} & \textbf{a} & \textbf{b} & \textbf{c} & \textbf{c} & \textbf{c} & \textbf{c} \\
\hline\n\textbf{m} & \textbf{a} & \textbf{b} & \textbf$  $T$ L--J

table definition 85 description 9 permanent 22 rows displaying and modifying 38 services 21 temporary 22 when created or updated 9 table display panel 29 table services 17 table status and structure displaying 38 tabs hardware 36 logical 36 software 36 TBADD employee records 65 PL/I employee records 67 table service 22 TBBOTTOM table service 23 TBCLOSE

PL/I employee records 67 table service 22 TBCREATE employee records 65 PL/I employee records 67 table service 22 TBDELETE employee records 65 PL/I employee records 67 table service 22 TBDISPL display service 19 TBEND table service 22 TBERASE table service 22 TBEXIST table service 23 **TBGET** PL/I employee records 67 table service 23 TBHOD table service 23 **TBOPEN** PL/I employee records 67 table service 22 TBPUT employee records 65 PL/I employee records 67 table service 23 **TBQUERY** table service 22 TBSARG table service 23 TBSAVE table service 22 TBSCAN table service 23 TBSKIP table service 23 TBSORT table service 22 TBSTATS table service 22 TBTOP table service 23 TBVCLEAR

table service 23 TCAM 41, 42 message handler 46 terminal characteristics specifying 34 terminal requirements 45 test dialog 6 test facility 4, 9 See also dialog test testing panels 38 text display character set 45 trace definition 85 tracing applications and function calls to ISPF services 39 dialog test 38 variable usage 39 tracking program segments 5 TSO CLIST 4 tutorial online 4, 6 PDF option 40 tutorial panel definition 84 two-dimensional array table 21 two-screen 7 two-screens 4 type library identifier 31

> $\sqrt{r}$  $U$  $\overline{\phantom{a}}$

underscore attribute character 15, 25 UP variable 47 user communication with 4 user tables building and maintaining 4 user-entered data 4 utilities 5 library management PDF option 39 PDF option 37

 $\begin{array}{c} \overline{ } \\ \overline{ } \end{array}$  $|V|$  $\begin{array}{c} \square \end{array}$ 

variable application profile pool 13 association with functions 11 communication between functions 13 definition 24, 85 dialog 24 explicitly defined 11 function defined 13 implicit 13 implicitly defined 11, 13 profile 13 services 11, 17, 24 shared 13 substitutable 15 use of 11, 24 user definition and control 4 variable definitions PL/I 68 variable usage tracing 39 variable values displaying and setting 38 VCOpy service 11 variable service 25 VDEFINE PL/I employee records 69 service 11 variable service 25

VDELETE PL/I employee records 69 variable service 25 VER statement 15 verification of data 15 Version 2 ISPF functions 4 PDF functions 6, 59 VGET service 11, 13 variable service 25 VGET/VPUT 47 VPUT service 13 variable service 25 VREPLACE variable service 25 VRESET variable service 25 VS FORTRAN Interactive Debug 42 VTAH 41, 42

> $\overline{\phantom{0}}$  $\begin{bmatrix} Z \end{bmatrix}$

Z

reserved names 25 ZCHD variable 47 ZCONT variable 47 ZSEL variable 47 ZUP variable 47

Interactive System Productivity Facility and ISPF /Program Development Facility (PDF) Version 2 for MVS/Extended Architecture General Information GC34-4041-0

This manual is part of a library that serves as a reference source for systems analysts, programmers, and operators of IBM systems. This form may be used to communicate your views about this publication. It will be sent to the author's department for whatever review and action, if any, is deemed appropriate. Comments may be written in your own language; use of English is not required.

IBM may use or distribute any of the information you supply in any way it believes appropriate without incurring any obligation whatever. You may, of course, continue to use the information you supply.

Note: *Copies of IBM publications are not stocked at the location to which this form is addressed. Please direct any requests for copies of publications, or for assistance in using your IBM system, to your IBM representative or to the IBM branch office serving your locality.* 

Possible topics for comments are:

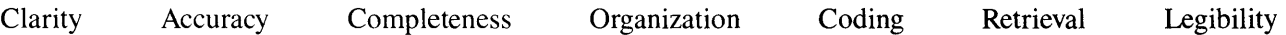

If you wish a reply, give your name and mailing address:

۹Ľ Fold Along Cut or 1

Note: Staples can cause problems with automated mail sorting equipment.<br>Please use pressure sensitive or other gumed tape to seal this form.

What is your occupation? \_\_\_\_\_\_\_\_\_\_\_\_\_\_\_\_\_\_\_\_\_\_\_\_\_\_\_\_\_\_ \_

Number of latest Technical Newsletter (if any) concerning this publication: \_\_\_\_\_\_\_\_\_\_\_\_\_\_\_\_\_\_\_\_\_\_\_\_\_\_\_\_\_\_\_\_\_\_

Thank you for your cooperation. No postage stamp necessary if mailed in the U.S.A. (Elsewhere, an IBM office or representative will be happy to forward your comments.)

Reader's Comment Form

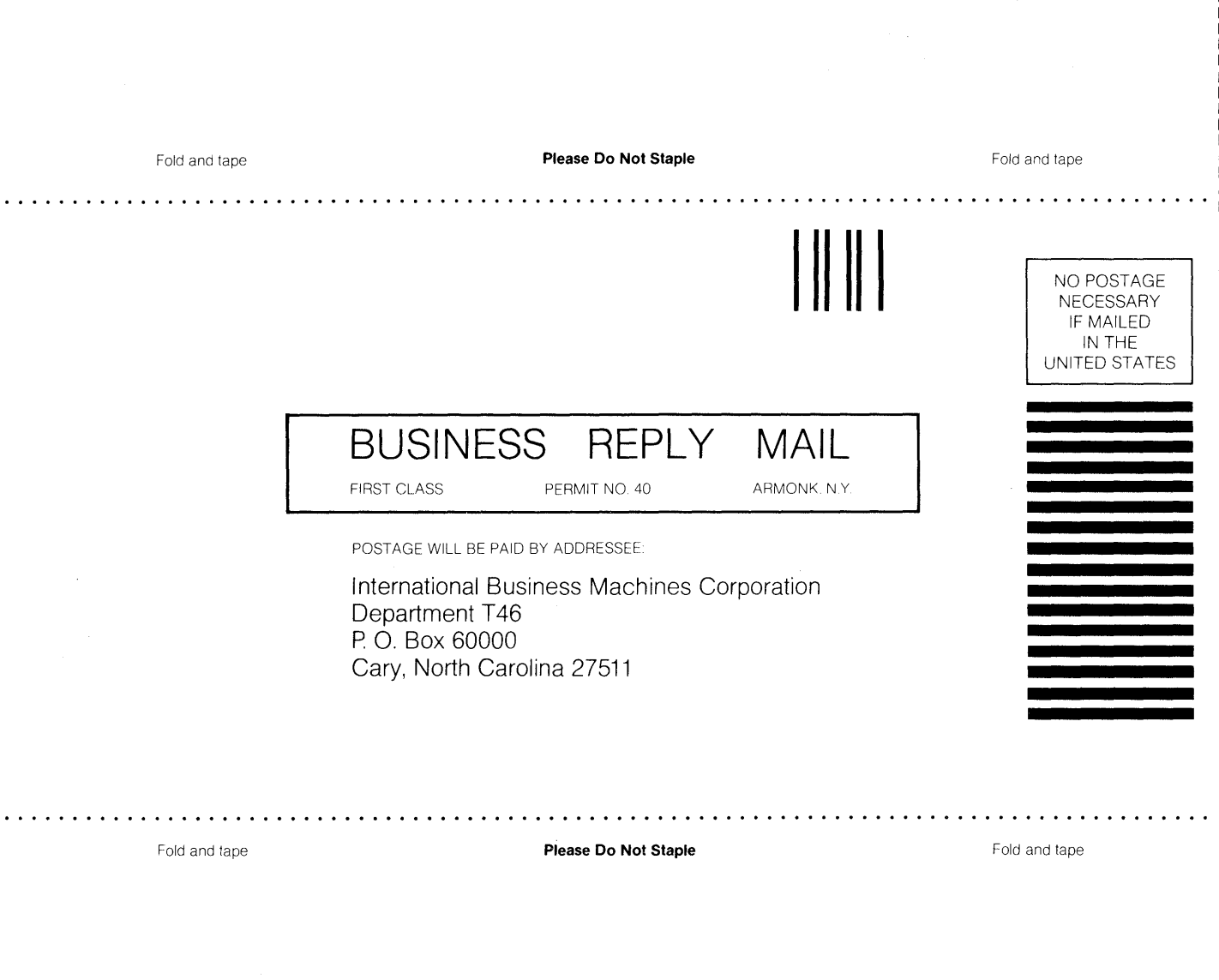

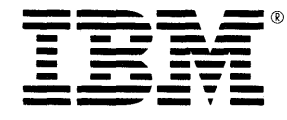

-- Cut or Fold Along Line

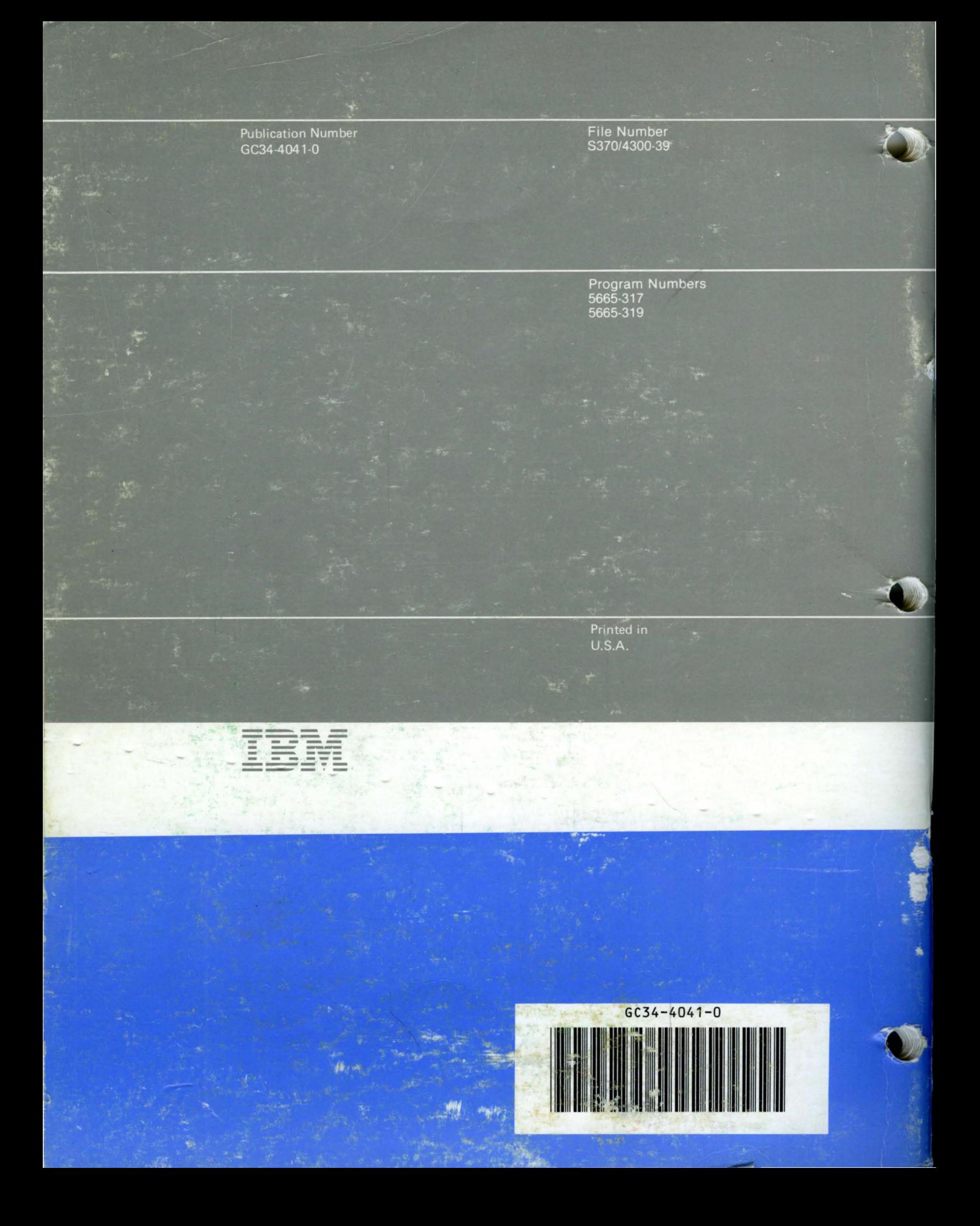